# $(Intenso)^<sup>®</sup>$

# **Intenso Music Walker**

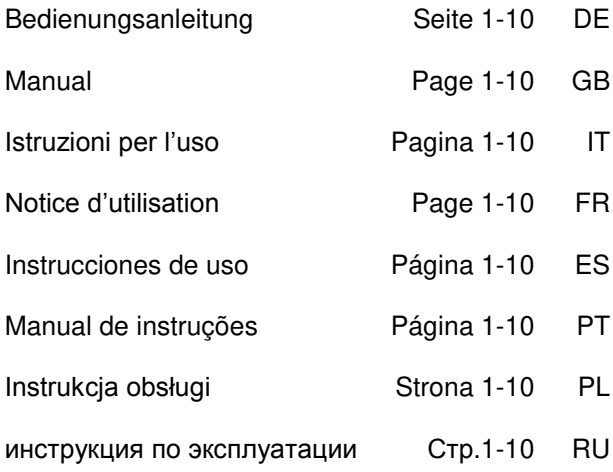

# <span id="page-1-0"></span>1. Inhaltsübersicht

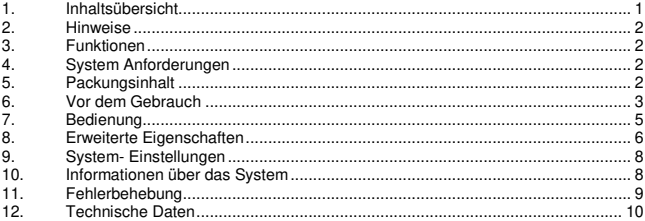

# <span id="page-2-0"></span>**2. Hinweise**

- Vermeiden Sie einen harten Aufprall des Gerätes.
- Verwenden Sie das Gerät nicht in extrem kalten, heißen, feuchten oder staubigen Gebieten. Setzen sie es ebenfalls keinen direkten Sonnenstrahlen aus.
- Führen Sie häufiger Datensicherungen durch, um einen möglichen Datenverlust zu vermeiden.
- Vermeiden Sie das Benutzen in stark magnetisierten Feldern.
- Schützen Sie das Gerät vor Nässe. Wenn Feuchtigkeit in das Gerät eintritt, schalten Sie es bitte unverzüglich aus, danach säubern und trocknen Sie bitte das Gerät.
- Verwenden Sie bitte keine chemischen Lösungen, um das Gerät zu säubern. Hier bitte nur ein trockenes Tuch verwenden.
- Wir sind nicht haftbar für Schäden oder Datenverlust bei einer Fehlfunktion, fehlerhafter Handhabung, eigenhändiger Reparatur des Geräts oder Wechseln des Akkus.
- Bitte zerlegen Sie das Gerät nicht in Einzelteile, und versuchen Sie bitte nicht, es selbst zu reparieren, da die Garantie in diesem Fall erlischt.
- Bei Verwendung von Ohr- oder Kopfhörern in zu hoher Lautstärke kann es zu einer dauerhaften Schädigung des Gehörs kommen.

# <span id="page-2-1"></span>**3. Funktionen**

- MP3&WMA Player
- Ordner Navigation
- Wechseldatenträger
- Kundenspezifische Einstellung

# <span id="page-2-2"></span>**4. System Anforderungen**

- Hardware: PC mit USB-Anschluss
- Betriebssysteme: Windows98/SE, Windows Me, Windows2000/XP, Windows Vista, Windows7

# <span id="page-2-3"></span>**5. Packungsinhalt**

Bitte überprüfen Sie den Packungsinhalt auf Vollständigkeit.

- Intenso MP3-Player
- Stereo- Kopfhörer
- AAA-Batterie
- Bedienungsanleitung

# <span id="page-3-0"></span>**6. Vor dem Gebrauch**

# **Einsetzen der Batterie**

- (1) Schieben Sie die Batterieabdeckung auf
- (2) Setzen Sie die mitgelieferte AAA-Batterie in das Gerät ein.
- (3) Schließen Sie die Abdeckung

# **Verbinden mit dem PC**

Bei den Betriebssystemen Windows 98/SE installieren Sie bitte einen Treiber, bevor Sie den Player mit dem PC verbinden. (Download finden Sie unte[r www.intenso.de\).](http://www.intenso.de/) Für die Betriebssysteme WIN 2000/XP/ME/Vista/Windows7 ist eine Installation des Treibers nicht nötig.

Gehen Sie hier bitte wie folgt vor:

- (1) Verbinden Sie den Player mit dem USB-Anschluss des PC.
- (2) Es öffnet sich das Fenster "Intenso". Nun können Sie die Daten von ihrer Festplatte auf dem Wechseldatenträger speichern.

# **Sicheres Entfernen vom PC**

### Für Windows 2000/XP/ME/Vista/Windows 7:

Klicken Sie mit der rechten Maustaste unten rechts in der Taskleiste auf das Symbol "Hardware sicher entfernen". Aus dem erscheinenden Kontextmenü wählen Sie bitte den Punkt "USB- Massenspeichergerät-Laufwerk entfernen" mit der linken Maustaste aus. Vergewissern Sie sich bitte, dass die Datenübertragung vollständig abgeschlossen ist. Nun können Sie das Gerät entfernen.

# Für Windows 98/SE:

Wählen Sie das Gerät im "Gerätemanager" mit der linken Maustaste aus. Klicken Sie nun auf den Menüpunkt "Entfernen". Stellen Sie auch hier sicher, dass die Datenübertragung vollständig abgeschlossen ist. Das Gerät kann nun vom PC getrennt werden.

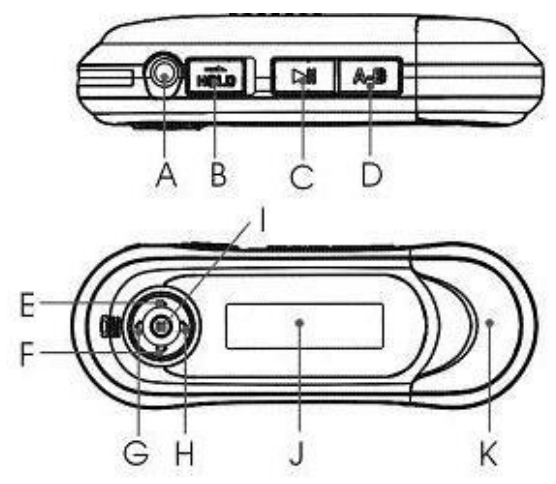

- **A. Kopfhörer Anschluss**
- **B. Hold Switch**
- **C. Play/ Pause**
- **D. A-B Wiederholung**
- **E. Lautstärke erhöhen**
- **F. Lautstärke verringern**
- **G. Vorheriger Titel**
- **H. Nächster Titel**
- **I. Menü**
- **J. Display**
- **K. USB Anschluss**

# **Display-Anzeige**

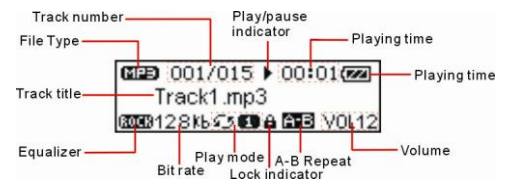

# <span id="page-5-0"></span>**7. Bedienung**

# **Power On/Off**

Betätigen und halten Sie die Taste .. C" (Play/Pause).

# **Play/Pause**

Betätigen Sie die Taste "C" (Play/Pause) für Abspielen oder Pause.

# **Stop**

Während der Wiedergabe halten Sie die Taste **"C" (Play/Pause)** gedrückt, um den Titel zu stoppen und an den Anfang des Titels zurückzukehren.

# **Lautstärke**

Betätigen Sie die Taste "I" (Menü) nach oben oder unten, um die Lautstärke zu regulieren.

# **Auswahl des nächsten/vorherigen Tracks (nächster Titel)**

Wenn Sie die Taste **..!" (Menü)** nach links drücken, wird der vorherige Titel abgespielt, beim Drücken nach rechts, der nächste Titel

# **Vorspulen**

Richten Sie die Taste "I" (Menü) nach rechts aus und halten Sie diese gedrückt

# **Zurückspulen**

Richten Sie die Taste "I" (Menü) nach links aus und halten Sie diese gedrückt

# **Tasten Sperren/ Entsperren**

Betätigen Sie den Schalter **"B" (Hold-Switch)** nach rechts, um die Tasten zu sperren und nach links, um sie zu entsperren

# <span id="page-6-0"></span>**8. Erweiterte Eigenschaften**

### **Anwenden des Menüs**

- (1) Betätigen und halten Sie die Menütaste, um in das Hauptmenü zu gelangen.
- (2) Drücken Sie die Menütaste nach rechts oder links, um ein Menüpunkt auszuwählen und drücken Sie die Menütaste, um in dem ausgewählten Punkt Daten zu ändern.
- (3) Drücken Sie die Play/Pause-Taste, um zurückzukehren. Wenn Sie keine Taste betätigen, kehren Sie in ein paar Sekunden automatisch zum Ausgangsmenü zurück.

### **Anwenden der Ordner- Navigation**

- (1) Betätigen Sie Menütaste, um in das Hauptmenü zu gelangen.
- (2) Wählen Sie den Menüpunkt "Ordner Übersicht" aus
- (3) Mit der Pfeiltaste nach rechts oder links können Sie einen Ordner auswählen
- (4) Um diesen zu bestätigen, betätigen Sie erneut die Menütaste
- (5) Nun können Sie in Ihrem Ordner den gewünschten Titel auswählen oder löschen.
- (6) Mit der Play/Pause-Taste kehren Sie in das Ausgangsmenü zurück.

### **A-B Wiederholung**

Die A-B Wiederholung ist eine Funktion, um einen speziellen Abschnitt eines Titels zu wiederholen.

- (1) Betätigen Sie die A-B Taste während der Wiedergabe, um den Startpunkt des Ausschnittes festzulegen.
- (2) Betätigen Sie erneut die A-B Taste, um den Endpunkt des Ausschnittes festzulegen. Der ausgewählte Ausschnitt wird nun zwischen dem gewählten Start und Endpunkt in Schleife abgespielt.
- (3) Drücken Sie die A-B Taste kurz, um die Wiederholung zu stoppen.

# **Abspielarten**

Sie können zwischen folgenden Abspielarten wählen:

**Titel einfach:** Spielt alle Titel in der gespeicherten Reihenfolge und beendet die Wiedergabe mit dem letzten Titel.

**Titel Wiederholen:** Wiederholt den aktuellen Titel.

**Titel Alle:** Wiederholt alle Titel.

**Zufall:** Zufällige Wiedergabe der Titel.

**Ordner einfach:** Spielt alle Titel des aktuellen Ordners und beendet die Wiedergabe mit dem letzten Titel.

**Ordner alle:** Wiederholt alle Titel des aktuellen Ordners.

**Ordner zufällig:** Zufällige Wiedergabe der Titel des aktuellen Ordners.

### **Auswahl der Wiedergabeoption:**

- (1) Betätigen Sie im Musik-Modus die Menütaste.
- (2) Wählen Sie den Menüpunkt "Konfiguration" aus, um eine Auswahl der unterschiedlichen Optionen zu erhalten.
- (3) Wählen Sie jetzt den Punkt "Wiedergabemodus" aus.
- (4) Drücken Sie die Menütaste nach rechts oder links, um die gewünschte Wiedergabeoption auszuwählen und bestätigen Sie diese wiederum mit dem Drücken der Menütaste. Mit der Play/Pause-Taste kehren Sie in das Ausgangsmenü zurück.

# **Auswahl des Equalizer**

Sie können die Titel mit verschiedenen Soundeffekten wiedergeben. Das Gerät verfügt über 6 EQ Modi: Normal, Rock, Jazz, Klassik, Pop und Bass. Auswahl der EQ-Option:

- (1) Betätigen Sie im Musik-Modus die Menütaste.
- (2) Wählen Sie den Menüpunkt "Konfiguration" aus, um eine Auswahl der unterschiedlichen Optionen zu erhalten.
- (3) Wählen Sie den Punkt "Equalizer" aus.
- (4) Drücken Sie die Menütaste nach rechts oder links, um den gewünschten. EQ-Modus auszuwählen und bestätigen Sie diesen wiederum mit dem Drücken der Menütaste. Mit der Play/Pause-Taste kehren Sie in das Ausgangsmenü zurück.

# **Löschen eines Titels**

Wenn Sie Titel löschen möchten, beachten Sie bitte folgende Schritte:

- (1) Betätigen Sie die Menütaste, um in das Hauptmenü zu gelangen.
- (2) Wählen Sie den Punkt "Ordner Übersicht" aus.
- (3) Bewegen Sie die Menütaste nach oben oder unten, um den gewünschten Titel auszuwählen.
- (4) Mit dem Betätigen der Menütaste wählen Sie bitte den Punkt "Löschen" aus.
- (5) Wählen Sie nun "Ja" aus und bestätigen Sie dieses mit der Menütaste. Mit der Play/Pause-Taste kehren Sie in das Ausgangsmenü zurück.

# <span id="page-8-0"></span>**9. System- Einstellungen**

Playereinstellungen anpassen:

- (1) Wählen Sie im Hauptmenü "Einstellungen" aus
- (2) Drücken Sie die Menütaste nach rechts oder links um in die gewünschte Einstellung zu gelangen. Mit der Play/Pause-Taste kehren Sie in das Ausgangsmenü zurück.

# **Kontrast**

Wählen Sie den Kontrast zwischen dem Hintergrund und dem Vordergrund aus

# **Beleuchtungszeit**

Wählen Sie die Dauer der Hintergrundbeleuchtung aus

# **Energiesparmodus**

Hier kann die Zeit ausgewählt werden, wann das Gerät sich automatisch abschaltet, wenn keine Betätigungen vorliegen

# **Sprachen**

Hier können Sie unterschiedliche Sprachen auswählen

# **Werkseinstellungen**

<span id="page-8-1"></span>Hier können Sie das Gerät auf die Werkseinstellungen zurücksetzen

# **10. Informationen über das System**

Sie können den Speicher sowie die System-Version wie folgt abrufen.

- (1) Rufen Sie das Hauptmenü auf.
- (2) Wählen Sie den Punkt "Speicherinfo" aus.

# <span id="page-9-0"></span>**11. Fehlerbehebung**

# **Problem – Mögliche Gründe – Lösung Problem**

### **Es erscheint nichts auf dem Display.**

- (1) Die Batterie ist leer. Legen Sie eine Batterie ein.
- (2) Die Tasten sind gesperrt. Entsperren Sie die Tasten durch den Hold-Schalter.

### **Kein Ton beim Abspielen einer Datei.**

- (1) Die Lautstärke ist zu gering Erhöhen sie die Lautstärke
- (2) Audio-Datei defekt Bitte übertragen sie die Datei erneut

# **Es kann keine Verbindung zum PC hergestellt werden.**

- (1) Der Treiber wurde nicht korrekt installiert Installieren Sie den Treiber erneut.
- (2) Bitte führen sie ein Mainboardupdate aus (Beachten sie hierzu die Hinweise des Herstellers)

### **Der Anzeigewert der Zeit wechselt ständig.**

- (1) Die Bit-Rate des MP3-Files wechselt während der Wiedergabe. Bitte benutzen Sie eine einheitliche Bit-Rate beim Komprimieren.
- **Der PC meldet einen Fehler beim Verbinden mit dem Player** 
	- (1) Der Player wurde während der Datenübertragung vom PC getrennt. Bitte trennen Sie den Player niemals während der Datenübertragung.
- **Der angegebene Speicher des Players stimmt mit dem wirklichen Speicher nicht überein.** 
	- (1) Ein Teil des Speichers wird für Software, und Displayeigenschaften genutzt.

### **MP3-Daten werden nicht richtig abgespielt.**

(1) Die MP3- Daten wurden in ein falsches Format komprimiert, beispielsweise in MPEG 1 oder 2.

Löschen Sie die Dateiformate, welche nicht unterstützt werden.

# <span id="page-10-0"></span>**12. Technische Daten**

**Batterietyp**  AAA Batterie

**LCD**  132x32 Pixel Display

**Kopfhörer**  5mW+5mW

**Ausgabefrequenz**   $20H_2 - 20kH_2$ 

**Audio Formate**  MP3, WMA

**SNR**   $>Q$ OOd $B$ 

**USB Port**  USB2.0

**Betriebsbereit zwischen**  0 Celsius ~ +55 Celsius

**Lagertemperatur zwischen**   $-20$  Celsius  $\sim +55$  Celsius

**Betriebsbereit bei einer rel. Luftfeuchtigkeit von**  20% ~ 90% (40 Celsius)

**Lagerfähig bei einer rel. Luftfeuchtigkeit von**  20% ~ 93% (40 Celsius)

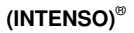

49377 Vechta Germany www.intenso.de

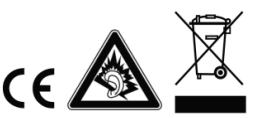

# <span id="page-11-0"></span>1. Index

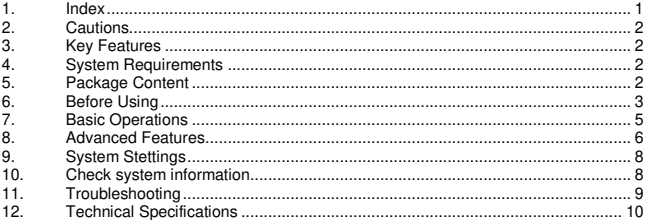

# <span id="page-12-0"></span>**2. Cautions**

- $\bullet$ Protect the device from blows and don"t drop it.
- Do not use the player in extreme heat or cold, or dusty or damp areas. Do not expose it to direct sunshine.
- Back up the data frequently in case of accidental data loss.
- Avoid using the player in a strong magnetic field.  $\bullet$
- Keep the device away from water or other liquids. In the event that water or other  $\ddot{\phantom{0}}$ liquids enter the device, power off the product immediately, and clean the device.
- Do not use chemical solutions to clean the device in order to avoid corrosion. Clean it with a dry cloth.
- We are not responsible for damage or lost data caused by malfunctions, misuse, repairing the device or battery replacement.
- Do not attempt to disassemble, repair or modify the product. This will void the guarantee.
- The use of earphones or headphones at high volume can cause permanent damage to your sense of hearing.

# <span id="page-12-1"></span>**3. Key Features**

- MP3&WMA Player
- Folder navigation
- Removable storage device
- Customized settings

# <span id="page-12-2"></span>**4. System Requirements**

- Hardware: IBM PC & Compatible PC, Notebook with USB port
- Operating System: Windows98/SE, Windows Me, Windows2000/XP, Windows Vista, Windows7

# <span id="page-12-3"></span>**5. Package Content**

Please check the package for the following items.

- Intenso MP3 Player
- Stereo earphones
- AAA –size alkaline battery
- User manual

# <span id="page-13-0"></span>**6. Before Using**

### **Installing Battery**

- (1) Press and push the battery cover to open it.
- (2) Remove the cover and insert one AAA-size battery into the battery compartment.
- (3) Close the cover.

### **Connecting to the PC**

If your PC"s operating system is Windows 98/SE, please install a driver before connecting the player to your PC. (Driver downloads are available at www.intenso.de). It is not necessary to install a driver if your operating system is WIN 2000/XP/ME/Vista/Windows7.

Please proceed as follows:

- (1) Connect the player to a USB connector on the PC.
- $(2)$  The 'Intenso' window opens. You can now save data from your hard disk to the removable medium.

# **Safe removal from the PC**

For Windows 2000/XP/ME/Vista/Windows7:

Right click the "Safely Remove Hardware" icon in the taskbar at the bottom right. Left click "Remove USB storage device" in the context menu that appears. Please first make sure that the data transfer has been completed.

You can now remove the device.

For Windows 98/SE:

Left click the device in the Device Manager. Now click the menu item 'Remove'. Make sure in this case too that the data transfer has been completed.

You can now disconnect the device from the PC.

# **Keys Description**

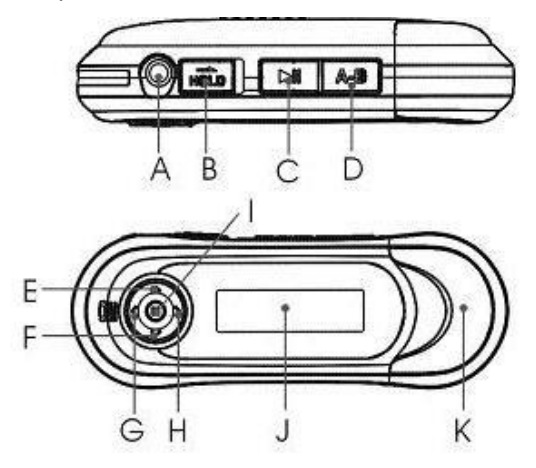

- **A. Earphone port**
- **B. Hold Switch**
- **C. Play/pause**
- **D. A-B repeat**
- **E. Volume up**
- **F. Volume down**
- **G. Previous**
- **H. Next**
- **I. MENU**
- **J. Display area**
- **K. USB port**

# **LCD Indication**

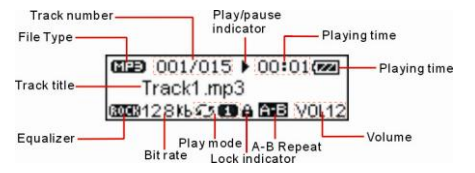

# <span id="page-15-0"></span>**7. Basic Operations**

# **To power on/off**

Press and hold the PLAY/PAUSE button until you see prompt on the display.

# **Play/Pause**

Press the PLAY/PAUSE button to play or pause.

# **Stop**

During playback, press and hold the PLAY/PAUSE button for a while to stop the playback and return to the beginning of current track.

# **Adjust Volume**

Press the Menu key up or down to increase or decrease volume.

# **Play the previous track**

Press the Menu key left or right to move to the previous or next track

# **Fast Forward**

Press the Menu key to the left and hold to fast forwards.

# **Rewind**

Press the Menu key to the left and hold it to fast backwards.

# **Lock/Unlock keys**

Push the Hold switch to the right to lock keys against being pressed accidentally. Push the Hold switch to the left to enable all keys.

# <span id="page-16-0"></span>**8. Advanced Features**

### **Using the Menu**

- (1) Press and hold the Menu key to enter the main menu.
- (2) Push the Menu key leftwards or rightwards to select the menu item and press the Menu key to confirm the selected option.
- (3) Press the PLAY/PAUSE button to return or do not press any key it will return automatically in a few seconds.

### **Using the Navigation Function**

- (1) In the music press and hold the Menu key to enter the menu.
- (2) Select "Folder" and press the Menu button to confirm.
- (3) Push the Menu key left or right to select folder.
- (4) Push the Menu key left or right to select track that you want to play.
- (5) Press the Menu key to continue and see two options: "Play now" and "Delete?"
- (6) Push the Menu button to select one option and press the Menu button to continue or confirm, or press the PLAY/PAUSE button to cancel or return.

# **A-B Repeat**

To repeat specified section of the current track,

- (1) Press the A-B key during playback to select the start point of the repeat.
- (2) Press the A-B key again at the desired point to specify the end point of the repeat. The section between the start point and the end point begins to be played repeatedly.
- (3) Press the A-B key briefly to stop A-B repeat.

# **Select Play Mode**

You can switch between the following play modes: **Normal:** Play all tracks in order and stop after playing all **Repeat One:** Keep repeating the current track **Repeat All:** Play all tracks in order and repeat **Random Repeat:** Keep repeating all tracks randomly **Dir normal:** Play all files in the current folder and stop after playing all **Dir all repeat:** Repeat all files in the current folder **Dir random repeat:** Play all files in the current folder randomly.

### **To select the play mode:**

- (1) In the Music mode, press and hold the Menu key to show the main menu.
- (2) Select "Setting" and press the Menu key to show the provided options.
- (3) Select "Repeat mode" and press the Menu key to confirm.
- (4) Push the Menu key leftwards or rightwards to select the desired repeat mode, and press the Menu key to confirm or press the PLAY/PAUSE button to cancel and return.

### **Select preset EQ mode**

You can play the tracks in different sound effect. The device provides 6 preset EQ modes: Normal, Rock, Jazz, Classic, Pop and Bass.

To set the EQ mode:

- (1) In the Music mode, press and hold the Menu key to show the main menu.
- (2) Select "Setting" and press the Menu key to show the provided options.
- (3) Select "Equalizer" and press the Menu key to confirm.
- (4) Push the Menu key leftwards or rightwards to select the desired EQ mode, and press the Menu key to confirm or press the PLAY/PAUSE button to cancel and return.

# **Delete track**

You can delete track following these steps:

- (1) Press and hold the Menu key to enter the main menu.
- (2) Select "Folder" and press the Menu button to enter folder navigation mode.
- (3) Move the Menu button to select the track that you want to delete and press the Menu button to continue.
- (4) Select "Delete?" by pushing the Menu button right and press the Menu button again to confirm.
- (5) Push the Menu key leftwards to select the "Yes" option and press the Menu key again to confirm deletion, or press the PLAY/PAUSE button to cancel deletion.

# <span id="page-18-0"></span>**9. System Stettings**

To customize the player settings:

- (1) On the main menu, select the "Settings" item and press the MENU button to enter the system settings mode.
- (2) Push the Menu key leftwards or rightwards to select setting item and press the Menu button to confirm or press the PLAY/PAUSE button to cancel and return.

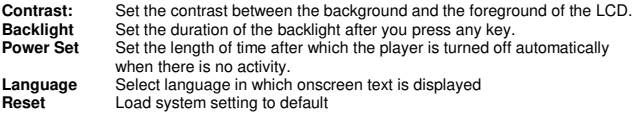

# <span id="page-18-1"></span>**10. Check system information**

To check system version or memory information,

- (1) Press and hold the Menu button to enter the main menu.
- (2) Select "Info" and press Menu key to continue. You see the software version number and the memory information displayed.

# <span id="page-19-0"></span>**11. Troubleshooting**

# **Problem Possible Cause Solution**

- **The LCD displays nothing when the device is started.** 
	- (1) Battery is too low. Replace the battery.
	- (2) The keys are locked. Unlock the Hold switch

### **No sound when playing music file.**

- (1) The volume is too low. Adjust the volume.
- (2) There are problems with the audio file. Delete the file or play other files.

#### $\bullet$ **The player cannot be connected to the PC.**

- (1) The driver is not installed or destroyed. Install or reinstall the driver shipped with the player.
- (2) The USB port is not supported by PC"s motherboard. Update or replace the PC"s motherboard.

#### **The displayed time is changing constantly.**   $\bullet$

- (1) The bit rate of the MP3 file is changing during playback. Try to use fixed bit rate to compress the MP3 file.
- **The PC has an error when you plug-in and unplug the player.** 
	- (1) The player is disconnected from the PC abruptly while transferring files. Do not disconnect the player from the PC when transferring files.
- **Total memory displayed on the player is not in accordance with the marked**   $\bullet$ **amount.** 
	- (1) Part of memory is used to store programs and display characters.

#### **Some of MP3 files cannot be played properly.**   $\bullet$

(1) The MP3 file is compressed by a standard, such as MPEG I Layer 1 or Layer 2 that the player does not support. Delete the unsupported MP3 files.

# <span id="page-20-0"></span>**12. Technical Specifications**

**Battery Type**  AAA-Size Alkaline

**LCD Display**  132x32 pixels. White backlight

**Earphone Power**   $5mW+5mW$ 

**Output Frequenzy**  20Hz – 20kHz

**Audio Format**  MP3, WMA

**SNR**  >90dB

**USB Port**  USB2.0

**Operating Temperature**   $0^{\circ}$ C ~ +55 $^{\circ}$ C

**Storage Temperature**  -20℃ ~ +55℃

**Operating Relative Humidity**  20% ~ 90% (40℃)

**Storage Relative Humidity**  20% ~ 93% (40℃)

# **(INTENSO)**®

49377 Vechta Germany www.intenso.de

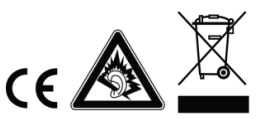

# <span id="page-21-0"></span>1. Indice

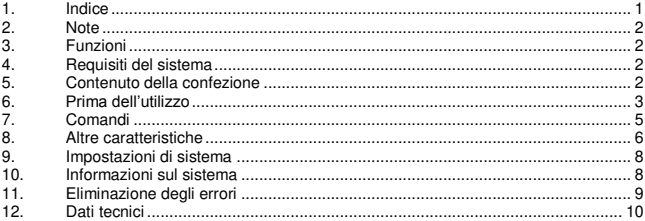

# <span id="page-22-0"></span>**2. Note**

- Non sottoporre l'apparecchio a forti scosse.  $\bullet$
- Non utilizzare l'apparecchio in ambienti molto freddi, caldi, umidi o polverosi. Non  $\overline{\phantom{a}}$ esporlo all'azione diretta dei raggi solari.
- Eseguire regolarmente un backup per evitare la perdita di dati.  $\ddot{\phantom{0}}$
- $\ddot{\phantom{0}}$ Non utilizzare l'apparecchio in presenza di forti campi magnetici.
- Proteggere l'apparecchio dal bagnato. Se l'umidità dovesse penetrare nell'apparecchio, spegnerlo immediatamente. Poi ripulire e asciugare l'apparecchio.
- Non utilizzare soluzioni chimiche, per ripulire l'apparecchio. Utilizzare a questo scopo un panno asciutto.
- Decliniamo qualsiasi responsabilità per danni o per la perdita di dati causati da malfunzionamento, manovre errate, riparazioni eseguite di propria iniziativa o sostituzione degli accumulatori.
- Non smontare l'apparecchio e non cercare di ripararlo autonomamente. Queste operazioni fanno decadere la validità della garanzia.
- L'uso di auricolari o cuffie a volume troppo alto può comportare danni permanenti all'udito.

# <span id="page-22-1"></span>**3. Funzioni**

- Lettore MP3&WMA
- Navigazione per cartelle
- · Periferica
- <span id="page-22-2"></span>Impostazioni personalizzate

# **4. Requisiti del sistema**

- Hardware: PC con porta USB
- Sistemi operativi: Windows98/SE, Windows Me, Windows2000/XP, Windows Vista, Windows7

# <span id="page-22-3"></span>**5. Contenuto della confezione**

Verificare il contenuto della confezione

- Lettore MP3 Intenso
- **Cuffie stereo**
- **A** Batteria AAA
- Istruzioni d'uso

# <span id="page-23-0"></span>**6. Prima dell'utilizzo**

# **Inserimento della batteria**

- (1) Rimuovere il coperchio del vano batterie
- (2) Inserire la batteria AAA in dotazione nell'apparecchio
- (3) Richiudere il coperchio

# **Collegamento con il PC**

Per il funzionamento con il sistema operativo Windows 98/SE è necessario installare un driver prima di collegare il lettore con il PC. (i link sono disponibili al sito Internet [www.intenso.de\).](http://www.intenso.de/) Per i sistemi operativi WIN 2000/XP/ME/Vista/Windows7 non è necessario installare il driver.

Procedere nel seguente modo:

- (1) Collegare il lettore con la porta USB del PC.
- $(2)$  Si apre la finestra "Intenso" Ora è possibile salvare i dati dal disco fisso alla periferica.

# **Selezionare la funzione "Rimozione sicura dell'hardware"**

Per Windows 2000/XP/ME/Vista/Windows7:

Fare clic con il tasto destro del mouse sulla barra degli strumenti, a destra, sul simbolo "Rimozione sicura dell'hardware" Selezionare la voce del menu "Rimozione sicura della periferica di archiviazione di massa" con il tasto sinistro del mouse. Assicurarsi che la trasmissione dei dati sia terminata completamente.

Rimuovere quindi l'apparecchio.

Per Windows 98/SE:

Selezionare l'apparecchio in "Gestione periferiche" con il tasto sinistro del mouse. Fare clic sulla voce del menu "Rimozione". Assicurarsi che la trasmissione dei dati sia terminata completamente. Scollegare ora l'apparecchio dal PC.

# **Comandi**

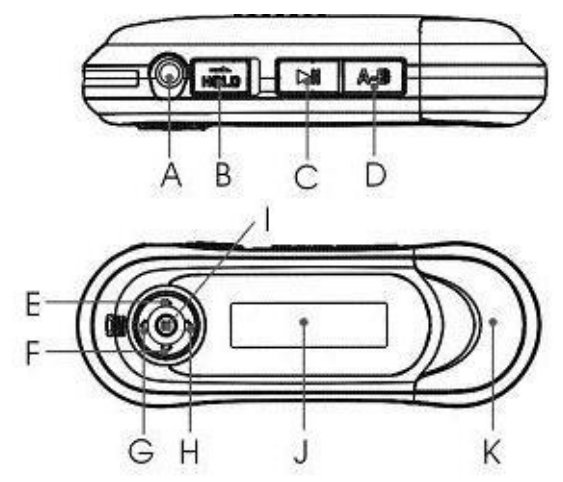

- **A. Presa cuffie**
- **B. Tasto hold**
- **C. Play/ Pause**
- **D. Ripetizione A-B**
- **E. Volume +**
- **F. Volume**
- **G. Titolo precedente**
- **H. Titolo successivo**
- **I. Menu**
- **J. Display**
- **K. Porta USB**

# **Display**

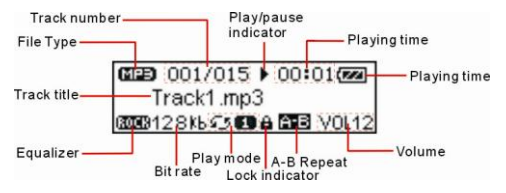

# <span id="page-25-0"></span>**7. Comandi**

# **Power On/Off**

Azionare e tenere premuto il tasto "**C" (Play/Pause)**.

# **Play/ Pause**

Azionare il tasto "**C" (Play/Pause)** per la riproduzione di file o la pausa.

# **Stop**

Durante la riproduzione tenere premuto il tasto "**C" (Play/Pause)** per arrestare un titolo e ritornare all'inizio del titolo stesso.

# **Volume**

Azionare il tasto "**I" (menu)** verso l'alto o verso il basso per regolare il volume.

# **Selezione della traccia successiva/precedente (titolo successivo)**

Se si preme il tasto "**I" (menu)** verso sinistra l'apparecchio riproduce il titolo precedente, verso destra viene riprodotto il titolo successivo

# **Avanzamento**

Indirizzare il tasto **"I" (menu)** verso destra e tenerlo premuto.

# **Riavvolgimento**

Indirizzare il tasto **"I" (menu)** verso sinistra e tenerlo premuto.

# **Blocco/sblocco tasti**

Azionare il pulsante "**B" (Hold)** verso destra per bloccare i pulsanti e verso sinistra per sbloccarli

# <span id="page-26-0"></span>**8. Altre caratteristiche**

### **Utilizzo del menu**

- (1) Azionare e tenere premuto il tasto del menu per passare al menu principale.
- (2) Premere il tasto del menu verso destra o sinistra per selezionare una voce del menu e premere il tasto menu per apportare modifiche ai dati della voce selezionata.
- (3) Premere il tasto Play/Pause per ritornare indietro. Se non si aziona alcun tasto, dopo qualche secondo si ritorna automaticamente al menu iniziale.

### **Utilizzo della navigazione cartelle**

- (1) Azionare il tasto del menu per passare al menu principale.
- (2) Selezionare la voce del menu "Panoramica cartelle".
- (3) Spostando il tasto freccia verso destra o sinistra è possibile selezionare una cartella.
- (4) Per confermare premere nuovamente il tasto menu.
- (5) Ora è possibile selezionare o cancellare nella propria cartella il titolo desiderato.
- (6) Tramite il tasto Play/Pause si ritorna al menu iniziale.

# **Ripetizione A-B**

La ripetizione A-B è una funzione che permette di ripetere una parte di un titolo.

- (1) Durante la riproduzione premere il tasto A-B per stabilire l'inizio del brano da ripetere.
- (2) Premere nuovamente il tasto A-B per stabilire la fine del brano da ripetere. L'apparecchio ripete ora in continuazione il brano selezionato.
- (3) Premere il tasto A-B per interrompere la ripetizione.

# **Tipi di riproduzione**

Esiste la possibilità di selezionare tra i seguenti tipi di riproduzione:

Solo una volta: l'apparecchio riproduce tutti i titoli in sequenza e termina la riproduzione con l'ultimo titolo.

**Ripetizione titolo:** ripetizione del titolo attuale

**Tutti i titoli:** ripetizione di tutti i titoli

**Casuale:** riproduzione casuale dei titoli.

**Cartella una volta:** l'apparecchio riproduce tutti i titoli della cartella attuale termina la riproduzione con l'ultimo titolo.

**Ripetizione cartella:** ripete tutti i titoli della cartella attuale.

**Cartella casuale:** riproduzione casuale dei titoli della cartella attuale.

# **Selezione dell'opzione di riproduzione**

- (1) Azionare il tasto menu in modalità musicale.
- (2) Selezionare la voce del menu "Configurazione" per visualizzare le diverse opzioni disponibili.
- (3) Selezionare ora la voce "Modalità di riproduzione".
- (4) Premere il tasto del menu verso destra o sinistra per selezionare l'opzione desiderata e confermare premendo ancora il tasto del menu. Tramite il tasto Play/Pause si ritorna al menu iniziale.

### **Selezione dell'equalizzatore**

Per la produzione dei titoli è possibile selezionare diversi effetti acustici. L'apparecchio dispone di 6 modalità EQ: Normale, Rock, Jazz, Classic, Pop e Bass. Selezione dell'opzione EQ:

- (1) Azionare il tasto menu in modalità musicale.
- (2) Selezionare la voce del menu "Configurazione" per visualizzare le opzioni disponibili.
- (3) Selezionare ora la voce "Equalizzatore".
- (4) Premere il tasto del menu verso destra o sinistra per selezionare la modalità EQ e confermare premendo ancora il tasto del menu. Tramite il tasto Play/Pause si ritorna al menu iniziale.

# **Cancellazione di un titolo**

Per cancellare un titolo procedere nel modo seguente:

- (1) Azionare il tasto del menu per passare al menu principale.
- (2) Selezionare ora la voce "Panoramica cartelle".
- (3) Spostare il tasto del menu verso l'alto o il basso per selezionare il titolo desiderato.
- (4) Premere il tasto menu per selezionare la voce "Cancellare".
- (5) Selezionare ora "Sì" e confermare con il tasto menu. Tramite il tasto Play/Pause si ritorna al menu iniziale.

# <span id="page-28-0"></span>**9. Impostazioni di sistema**

Adeguare le installazioni del lettore:

- (1) Selezionare nel menu principale "Impostazioni"
- (2) Premere il tasto del menu verso destra o sinistra fino all'impostazione desiderata. Con il tasto Play/Pause si ritorna al menu iniziale.

# **Contrasto**

Selezionare il contrasto tra lo sfondo e il primo piano.

# **Retroilluminazione**

Selezionare la durata della retroilluminazione.

# **Modalità risparmio energetico**

Questa funzione consente di impostare lo spegnimento automatico dopo un periodo di tempo in cui non avviene alcuna attività.

# **Lingue**

Questa funzione consente di selezionare diverse lingue.

# **Impostazioni di fabbrica**

<span id="page-28-1"></span>Questa funzione consente di ristabilire le impostazioni di fabbrica.

# **10. Informazioni sul sistema**

Per visualizzare le informazioni sulla memoria e la versione del sistema procedere come segue:

- (1) Selezionare il menu principale.
- (2) Selezionare ora la voce "Info memoria".

# <span id="page-29-0"></span>**11. Eliminazione degli errori**

# **Problema – Possibili cause – Soluzione del problema**

### **Sul display non compare alcun dato**

- (1) La batteria è scarica. Inserire una batteria.
- (2) I tasti sono bloccati. Sbloccare i tasti tramite il pulsante Hold.

### **L'apparecchio non riproduce alcun suono.**

- (1) Il volume è troppo basso. Alzare il volume.
- (2) File audio difettoso. Trasferire nuovamente il file.

# **Non è possibile collegarsi al PC.**

- (1) Il driver non è stato installato correttamente Installare di nuovo il driver.
- (2) Aggiornare la scheda principale (consultare le istruzioni del produttore)
- **La visualizzazione dell'ora si modifica costantemente.**
	- (1) Il bit rate del file MP3 varia durante la trasmissione. Utilizzare un bit rate unico per la compressione.
- **Il PC segnala un errore durante il collegamento al lettore** 
	- (1) Il lettore è stato scollegato dal PC durante la trasmissione di dati. Non scollegare mai il lettore durante la trasmissione di dati.
- **La memoria indicata dal lettore non coincide con la memoria reale.** 
	- (1) Una parte della memoria viene utilizzata dal software per il display.

### **Non è possibile riprodurre correttamente i dati MP3.**

(1) I dati MP3 sono stati compressi in un formato errato, ad esempio MPEG 1 oppure 2.

Cancellare i formati non supportati.

# <span id="page-30-0"></span>**12. Dati tecnici**

**Tipo batteria** Batteria AAA

**LCD** Display 132x32 pixel

**Cuffie** 5mW+5mW

**Frequenza di emissione**  $20H_2 - 20kH_2$ 

**Formati audio** MP3, WMA

**SNR**  $>$ 90dB

**Porta USB**  USB2.0

**Temperatura operativa:**  da 0 Celsius a +55 Celsius

**Temperatura di conservazione:**  da -20 Celsius a +55 Celsius

**Umidità operativa relativa:**  da 20% a 90% (40 Celsius)

**Umidità relativa di conservazione:**  da 20% a 93% (40 Celsius)

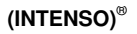

49377 Vechta Germany www.intenso.de

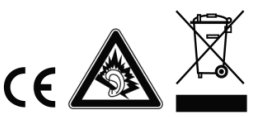

# <span id="page-31-0"></span>1. Aperçu du contenu

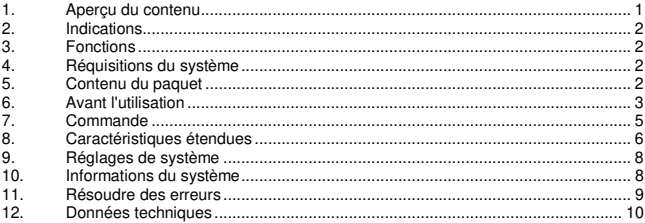

# <span id="page-32-0"></span>**2. Indications**

- Veuillez éviter un choc brutal de l'appareil.
- N'utilisez pas cet appareil dans des endroits extrêmement froids, chauds ou  $\bullet$ poussiéreux. Abstenez-vous également de l'exposer directement au soleil.
- Effectuez des sauvegardes fréquentes, afin d'éviter une éventuelle perte de données.
- Evitez une utilisation à proximité de champs magnétiques intensifs.
- Protégez l'appareil contre l'humidité. Veuillez immédiatement éteindre l'appareil en cas d'introduction d'humidité. Nettoyez et séchez ensuite l'appareil.
- Ne veuillez pas utiliser de produits chimiques pour nettoyer l'appareil. Utilisez uniquement un tissu sec.
- Nous ne sommes pas responsables en cas de dommages ou de pertes de données, suite à une erreur de fonctionnement, une mauvaise manipulation, une réparation individuelle de l'appareil ou un remplacement de l'accu.
- Ne veuillez pas démonter l'appareil en pièces et n'essayez pas de le réparer tout seul, car la garantie ne sera plus valable dans ce cas.
- $\bullet$ L'utilisation d'écouteurs ou de casque d'écoute à un volume élevé est susceptible d'entraîner une incapacité auditive permanente.

# <span id="page-32-1"></span>**3. Fonctions**

- **A** Lecteur MP3&WMA
- Fichier navigation
- Support amovible
- <span id="page-32-2"></span>Réglage personnalisé

# **4. Réquisitions du système**

- Hardware: ordinateur avec branchement USB
- Systèmes d'exploitation : Windows98/SE, Windows Me, Windows2000/XP, Windows Vista, Windows7

# <span id="page-32-3"></span>**5. Contenu du paquet**

Au déballage, assurez-vous que l'emballage contient bien l'intégralité des éléments listés

- **Lecteur MP3 Intenso**
- **Ecouteurs stéréo**
- Batterie AAA
- Mode d'emploi

# <span id="page-33-0"></span>**6. Avant l'utilisation**

### **Placer la batterie**

- (1) Ouvrez le couvercle de la batterie
- (2) Placer d'abord la batterie AAA inclue dans l'appareil.
- (3) Refermez le couvercle

### **Connexion avec l'ordinateur**

Pour les systèmes d'exploitation Windows 98/SE, veuillez installer un pilote avant de connecter le lecteur à l'ordinateur. (Vous trouverez des possibilités de téléchargement sou[s www.intenso.de\)](http://www.intenso.de/). Pour les systèmes d'exploitation WIN 2000/XP/ME/Vista/Windows7, vous ne nécessitez pas une installation du pilote.

Veuillez procéder comme suit :

- (1) Connectez le lecteur au branchement USB de l'ordinateur.
- (2) La fenêtre "Intenso" s'ouvre. Maintenant vous pouvez enregistrer les données de votre disque dur sur le support amovible.

# **Déconnexion sécurisée de l'ordinateur**

Pour Windows 2000/XP/ME/Vista/Windows7 :

Cliquez (droite) avec la souris en bas à droite de la barre des tâches, sur le symbole "retirer périphérique en toute sécurité". Dans le menu qui suit, veuillez choisir le point "retirer appareil périphérique amovible USB" en cliquant dessus avec la souris (gauche). Veuillez vous assurer que la transmission des données soit entièrement terminée. Vous pouvez maintenant retirer l'appareil.

Pour Windows 98/SE :

Choisissez l'appareil dans l'"assistant des périphériques" en cliquant (gauche) avec la souris. Cliquez maintenant sur le point de menu "retirer". Veuillez aussi ici vous assurer que la transmission des données soit entièrement terminée. L'appareil peut maintenant être retiré de l'ordinateur.

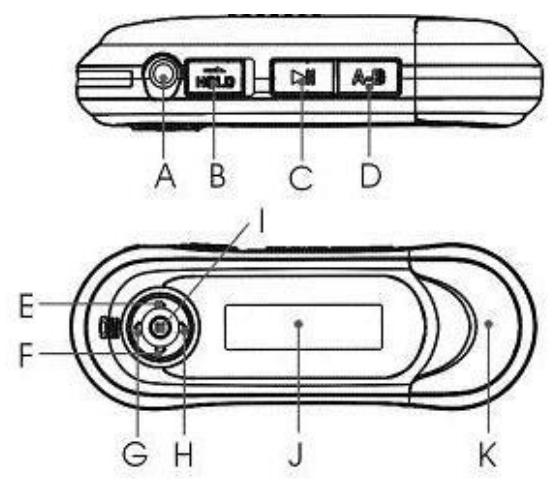

- **A. Branchement des écouteurs**
- **B. Hold Switch**
- **C. Play/Pause**
- **D. Répétition A-B**
- **E. Augmenter le volume**
- **F. Diminuer le volume**
- **G. Titre précédent**
- **H. Titre suivant**
- **I. Menu**
- **J. Ecran**
- **K. Branchement USB**

# **Affichage de l'écran**

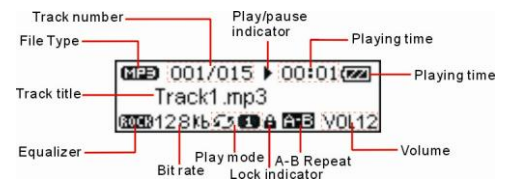

# <span id="page-35-0"></span>**7. Commande**

# **Power On/Off**

Confirmez et restez appuyé sur la touche **..C" (Play/Pause)**.

### **Play/Pause**

Appuyez sur la touche "**C" (Play/Pause)** pour la lecture ou la pause.

### **Stop**

Durant la lecture, restez appuyé sur la touche **"C" (Play/Pause)** pendant 1 seconde, afin d'arrêter la lecture du titre et pour revenir au début du titre.

### **Volume**

Poussez la touche "I" (menu) vers le haut et le bas pour régler le volume.

### **Choix des titres suivants/précédents (titre suivant)**

Lorsque vous poussez la touche ...<sup>I"</sup> (menu) vers la gauche, vous démarrez avec la lecture du titre précédent. Pour la lecture du titre suivant, veuillez pousser la touche vers la droite.

### **Avancer**

Dirigez la touche **...I" (menu)** vers la droite tout en restant appuyé dessus.

### **Retour**

Dirigez la touche "I" (menu) vers la gauche tout en restant appuyé dessus.

# **Verrouiller / déverrouiller**

Actionnez le bouton **"B" (Hold-Switch)** vers la droite, afin de verrouiller les touches et vers la gauche pour les déverrouiller.
# **8. Caractéristiques étendues**

#### **Utilisation du menu**

- (1) Appuyez et maintenez votre appui sur le bouton de menu, pour afficher le menu principal.
- (2) Appuyez la touche de menu vers la droite ou vers la gauche pour choisir un point de menu et appuyez sur la touche de menu, afin de modifier des données dans le point choisi.
- (3) Appuyez sur la touche Play/Pause pour revenir en arrière. Lorsque vous n'activez pas de touche dans un délai de quelques secondes, vous retournez automatiquement vers le menu de départ.

#### **Utilisation de la navigation de dossiers**

- (1) Appuyez sur le bouton de menu, pour afficher le menu principal.
- (2) Sélectionnez le point de menu "Aperçu de dossiers".
- (3) Vous pouvez choisir un dossier à l'aide de la touche de flèche de droite ou de gauche
- (4) Appuyez de nouveau sur la touche de menu pour confirmer le choix
- (5) Maintenant vous pouvez choisir ou effacer le titre souhaité dans votre dossier.
- (6) Avec la touche Play/Pause, vous revenez dans le menu de départ.

#### **Répétition A-B**

La répétition A-B permet de répéter un certain passage du titre.

- (1) Veuillez confirmer la touche A-B durant la lecture, pour définir le point de départ du passage.
- (2) Confirmez de nouveau la touche A-B, pour définir le point final du passage. Le passage sélectionné est maintenant lu en boucle selon les critères définis.
- (3) Appuyez brièvement sur la touche A-B, pour arrêter la répétition.

### **Modes de lecture**

Vous avez le choix entre les modes de lecture suivants :

**Titre simple :** Joue tous les titres dans l'ordre normal et termine la lecture avec le dernier titre.

**Répéter titre :** Répète le titre actuel.

**Tous les titres :** Répète tous les titres.

**Lecture aléatoire des titres :** répète les titres.

**Dossier simple :** Joue une fois les titres d'un dossier choisi et arrête ensuite la lecture avec la lecture du dernier titre.

**Dossier tout :** Répète tous les titres du dossier actuel.

**Dossier aléatoire :** Lecture aléatoire des titres du dossier actuel.

### **Choix de la fonction de lecture :**

- (1) Confirmez la touche de menu dans le mode de musique.
- (2) Choisissez le point de menu "configuration", pour obtenir un choix des différentes options.
- (3) Choisissez maintenant le point "mode de lecture".
- (4) Appuyez la touche de menu vers la droite ou vers la gauche, afin de sélectionner le mode de lecture souhaité et confirmez en appuyant sur la touche de menu. Avec la touche Play/Pause, vous revenez dans le menu de départ.

### **Choix de l'equalizer**

Vous pouvez lire les titres avec différents effets de son. L'appareil dispose de 6 modes EQ : normal, rock, jazz, classique, pop, bass.

Choix de l'option EQ :

- (1) Confirmez la touche de menu dans le mode de musique.
- (2) Choisissez le point de menu "configuration", pour obtenir un choix des différentes options.
- (3) Choisissez le point "Equalizer".
- (4) Appuyez la touche de menu vers la droite ou vers la gauche, pour sélectionner le mode EQ souhaité et confirmez en appuyant sur la touche de menu. Avec la touche Play/Pause, vous revenez dans le menu de départ.

### **Effacer un titre**

Veuillez suivre les indications suivantes, si vous souhaitez effacer un titre :

- (1) Appuyez sur le bouton de menu, pour afficher le menu principal.
- (2) Sélectionnez le point de menu "Aperçu de dossiers".
- (3) Bougez la touche de menu vers le haut ou vers le bas, afin de choisir le titre souhaité.
- (4) Veuillez choisir le point de menu "effacer" en appuyant sur la touche de menu.
- (5) Choisissez maintenant "Oui" et confirmez votre choix avec la touche de menu. Avec la touche Play/Pause, vous revenez dans le menu de départ.

# **9. Réglages de système**

Modification des réglages du lecteur :

- (1) Dans le menu principal, sélectionnez l'option « Réglages ».
- Pour obtenir le réglage désiré, poussez la touche Menu vers la droite ou la gauche. Pour retourner au menu précédent, pressez la touche « Play/Pause » (Lecture/pause).

#### **Contraste**

Choisissez le contraste entre le fond d'écran et le premier plan

#### **Durée d'éclairage**

Choisissez la durée de l'éclairage de fond d'écran

#### **Mode d'énergie économique**

Ici, vous pouvez définir le délai, au bout duquel l'appareil s'éteint automatiquement, en cas d'absence de commandes

#### **Langues**

Vous pouvez ici choisir différentes langues

#### **Paramètres d'usine :**

Pour charger de nouveau les paramètres d'usine de l'appareil

## **10. Informations du système**

Vous pouvez consulter la mémoire et la version du système comme suit.

- (1) Ouvrez le menu principal.
- (2) Choisissez le point "info de mémoire".

### **11. Résoudre des erreurs**

### **Problème – causes éventuelles – solution du problème**

- **Votre écran n'affiche pas d'image.** 
	- (1) La batterie est vide. Veuillez mettre une batterie.
	- (2) Les touches sont verrouillées. Déverrouillez les touches à l'aide du bouton hold.

#### **La lecture du fichier n'émet pas de son.**

- (1) Le volume est trop faible Veuillez augmenter le volume
- (2) Fichier audio endommagé Veuillez de nouveau transmettre le fichier

### **Aucune connexion n'a pu être établie avec l'ordinateur.**

- (1) Le pilote n'a pas été correctement installé Veuillez réinstaller le pilote.
- (2) Veuillez effectuer une actualisation de la carte mère (Veuillez respecter les indications du fabricant)
- **L'affichage du temps change en permanence.** 
	- (1) La valeur bit du fichier MP3 change durant la lecture. Veuillez utiliser une valeur bit unitaire lors de la compression.
- **L'ordinateur indique une erreur lors de la connexion avec le lecteur** 
	- (1) Le lecteur a été séparé de l'ordinateur durant la transmission des données. Ne veuillez jamais débrancher l'appareil durant la transmission des données.
- **La capacité de mémoire indiquée de l'appareil ne correspond pas à la mémoire réelle.** 
	- (1) Une partie de la mémoire est utilisée pour le logiciel, le formatage et les caractéristiques de l'écran.
- **Les données MP3 ne sont pas lues correctement.** 
	- (1) Les données MP3 ont été comprimé dans un format non valable, par exemple en MPEG 1 ou 2.

Veuillez effacer les formats de fichiers qui ne sont pas compatibles.

# **12. Données techniques**

**Type de batterie**  Batterie AAA

**LCD**  Ecran 132x32 pixel

**Ecouteurs**  5mW+5mW

**Fréquence de sortie**   $20H_2 - 20kH_2$ 

**Formats audio**  MP3, WMA

**SNR**   $>Q$ OOd $B$ 

**Port USB**  USB2.0

**Etat de marche entre**  0 celsius ~ +55 celsius

**Température de stockage entre**  20 celsius ~ +55 celsius

**A utiliser à une humidité de l'air relative de**  20% ~ 90% (40 celsius)

**A entreposer à une humidité de l'air relative de**  20% ~ 93% (40 celsius)

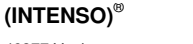

49377 Vechta Germany www.intenso.de

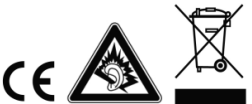

# <span id="page-41-0"></span>1. Resumen del contenido

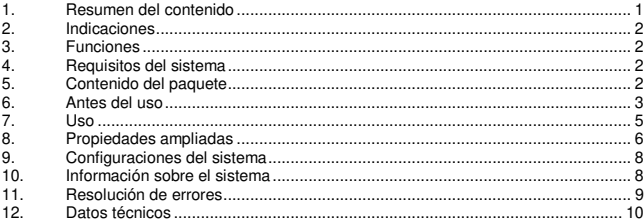

# <span id="page-42-0"></span>**2. Indicaciones**

- Evite que el dispositivo reciba golpes fuertes.  $\bullet$
- No utilice el aparato en zonas de calor, frío o humedad extremos ni en zonas muy  $\overline{\phantom{a}}$ polvorientas. No lo coloque bajo la luz directa del sol.
- Realice copias de seguridad a menudo para evitar una posible pérdida de datos.  $\ddot{\phantom{0}}$
- $\ddot{\phantom{0}}$ Evite utilizarlo en campos magnéticos fuertes.
- Proteja el dispositivo de la humedad. Si entra humedad en el dispositivo, apáguelo inmediatamente. Posteriormente limpie y séquelo.
- No use disolventes químicos para limpiarlo. Use solamente un pañuelo seco.
- No nos hacemos responsables de los daños o la pérdida de datos en caso de funcionamiento erróneo, manipulación incorrecta o reparación del dispositivo por el propio usuario o cambio de la batería.
- No desarme el dispositivo ni intente repararlo por su cuenta. La garantía quedaría anulada.
- Si utiliza auriculares y ajusta el volumen demasiado alto puede dañar permanentemente su oído.

# <span id="page-42-1"></span>**3. Funciones**

- MP3&WMA Player
- Navegador de carpetas
- Memoria extraíble
- Ajustes específicos del cliente

# <span id="page-42-2"></span>**4. Requisitos del sistema**

- Hardware: PC con conexión USB
- Sistema operativo Windows98/SE, Windows Me, Windows2000/XP, Windows Vista, Windows7

# <span id="page-42-3"></span>**5. Contenido del paquete**

Compruebe que el contenido del embalaje se encuentre en perfectas condiciones.

- Intenso MP3-Player
- **Auriculares estéreo**
- Pilas AAA
- Instrucciones de uso

## <span id="page-43-0"></span>**6. Antes del uso**

#### **Colocar las pilas**

- (1) Deslice la tapa del compartimento de pilas hacia arriba
- (2) Coloque en el dispositivo las pilas AAA suministradas.
- (3) Cierre la tapa

### **Conexión con el PC**

Instale un controlador en el sistema operativo Windows 98/SE antes de conectar el reproductor con el PC (puede descargarlo e[n www.intenso.de\).](http://www.intenso.de/) Los sistemas operativos WIN 2000/XP/ME/Vista/Windows7 no requieren la instalación de este controlador.

Proceda como se indica a continuación:

- (1) Conecte el reproductor en la conexión USB del PC.
- (2) Se abre la ventana "Intenso". Ahora puede guardar los datos de su disco duro a la memoria.

#### **Desconexión segura del PC**

Para Windows 2000/XP/ME/Vista/Windows7:

Pulse con el botón derecho el símbolo "Extraer hardware con seguridad" en la barra de herramientas situada en la parte inferior derecha. Seleccione "Extraer dispositivo de almacenamiento masivo USB" con el botón izquierdo. Asegúrese de que la transmisión de datos haya finalizado completamente.

Ahora puede extraer el dispositivo.

Para Windows 98/SE:

Seleccione el dispositivo en "Administrador de dispositivos" con el botón izquierdo. Ahora pulse en el punto del menú "Extraer". Asegúrese de que la transmisión de datos haya finalizado completamente.

Ahora puede desconectar el dispositivo del PC.

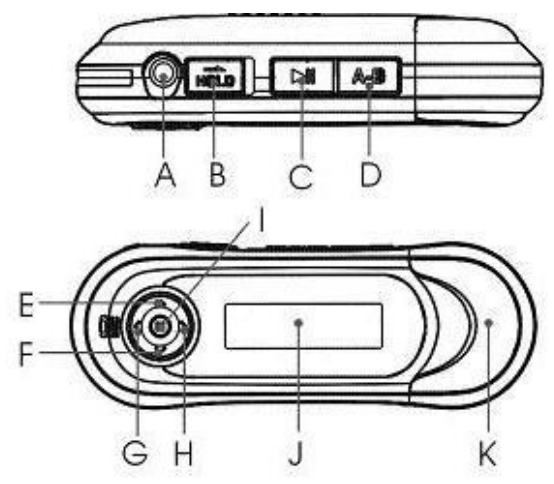

- **A. Conexión auriculares**
- **B. Hold Switch**
- **C. Play/Pause**
- **D. Repetición A-B**
- **E. Subir el volumen**
- **F. Bajar el volumen**
- **G. Pista anterior**
- **H. Pista siguiente**
- **I. Menú**
- **J. Pantalla**
- **K. Conexión USB**

### **Indicadores de pantalla**

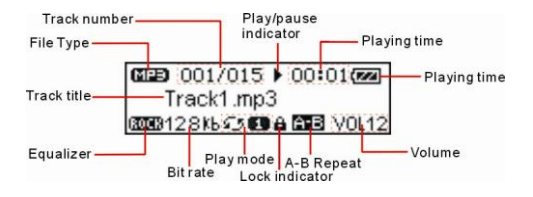

# <span id="page-45-0"></span>**7. Uso**

### **Power On/Off**

Pulse y mantenga pulsado el botón **"C" (Play/Pause)**.

#### **Play/Pause**

Pulse el botón **"C" (Play/Pause)** para reproducir o ponerlo en pausa.

#### **Stop**

Durante la reproducción mantenga pulsado el botón **"C" (Play/Pause)** para detener la pista y retroceder al inicio de la misma.

#### **Volumen**

Mueva el botón **"I" (menú)** hacia arriba o hacia abajo para regular el volumen.

### **Selección de la pista siguiente o anterior**

Si mueve el botón **"I" (menú)** hacia la izquierda se reproducirá la pista anterior, si lo mueve hacia la derecha se reproducirá la pista siguiente.

#### **Avanzar**

Gire el botón **"I" (menú)** hacia la derecha y manténgalo pulsado.

#### **Retroceder**

Gire el botón **"I" (menú)** hacia la izquierda y manténgalo pulsado.

#### **Bloquear/desbloquear los botones**

Mueva el botón **"B" (Hold-Switch)** hacia la derecha para bloquear los botones o hacia la izquierda para desbloquearlos.

# <span id="page-46-0"></span>**8. Propiedades ampliadas**

### **Uso del menú**

- (1) Pulse y mantenga pulsado el botón Menú para acceder al menú principal.
- (2) Mueva el botón Menú hacia la derecha o hacia la izquierda para seleccionar un punto del menú y pulse el botón Menú en el punto seleccionado para modificar los datos.
- (3) Pulse el botón Play/Pause para retroceder. Si no pulsa ningún botón, al cabo de unos segundos volverá al menú de salida.

#### **Uso del navegador de carpetas**

- (1) Pulse el botón Menú para acceder al menú principal.
- (2) Seleccione el punto del menú "Ordner Übersicht" (Vista general de las carpetas)
- (3) Puede seleccionar una carpeta moviendo el botón cursor hacia la derecha o hacia la izquierda
- (4) Para confirmar, pulse de nuevo el botón Menú
- (5) Ahora puede seleccionar o eliminar la pista deseada de la carpeta.
- (6) Con el botón Play/Pause puede volver al menú de salida.

#### **Repetición A-B**

La función Repetición A-B le permite repetir un fragmento especial de una pista.

- (1) Pulse el botón A-B durante la reproducción para determinar el punto inicial del fragmento.
- (2) Pulse de nuevo el botón A-B para determinar el punto final del fragmento. El fragmento seleccionado se reproducirá repetidamente desde el punto inicial al final.
- (3) Pulse brevemente el botón A-B, para detener la repetición.

#### **Tipos de reproducción**

Puede escoger entre estos tipos de reproducción:

**Pistas:** reproduce todas las pistas según la secuencia de almacenamiento y finaliza la reproducción con la última pista.

**Repetir pista:** repite la pista actual.

**Todas las pistas:** repite todas las pistas.

**Aleatorio:** reproduce las pistas aleatoriamente.

**Carpeta de pista única:** reproduce todas las pistas de la carpeta actual. Termina la reproducción con la última pista.

**Carpeta Todas:** repite todas las pistas de la carpeta actual.

**Carpeta aleatoriamente:** Reproduce aleatoriamente las pistas de la carpeta actual.

#### **Selección del modo de reproducción:**

- (1) Pulse el botón Menú en el modo Música.
- (2) Seleccione el punto del menú "Konfiguration" (Configuración) para mantener una selección de las diversas opciones disponibles.
- (3) Ahora seleccione el punto "Wiedergabemodus" (Modo de reproducción).
- (4) Pulse el botón Menú hacia la derecha o hacia la izquierda para seleccionar el modo de reproducción deseado y confírmelo pulsándolo de nuevo. Con el botón Play/Pause puede volver al menú de salida.

#### **Selección del ecualizador**

Puede reproducir las pistas con diferentes efectos de sonido. El dispositivo dispone de 6 modos EQ: normal, rock, jazz, clásico, pop y bass.

Selección de las opciones de EQ:

- (1) Pulse el botón Menú en el modo Música.
- (2) Seleccione el punto del menú "Konfiguration" (Configuración) para mantener una selección de las diversas opciones disponibles.
- (3) Seleccione ahora el punto "Equalizer" (Ecualizador).
- (4) Mueva el botón Menú hacia la derecha o hacia la izquierda para seleccionar el modo EQ deseado y confírmelo pulsándolo de nuevo. Con el botón Play/Pause puede volver al menú de salida.

#### **Eliminar una pista**

Si desea eliminar una pista, proceda como se indica a continuación:

- (1) Pulse el botón Menú para acceder al menú principal.
- (2) Seleccione el punto "Ordner Übersicht" (Vista general de las carpetas).
- (3) Mueva el botón Menú hacia arriba o hacia abajo para seleccionar la pista deseada.
- (4) Seleccione el punto "Löschen" (Eliminar) pulsando el botón Menú.
- (5) Seleccione "Ja" (Sí) y confírmelo con el botón Menú. Con el botón Play/Pause puede volver al menú de salida.

# <span id="page-48-0"></span>**9. Configuraciones del sistema**

Ajustes del jugador:

- 
- (1) Seleccione "Ajustes" en el menú principal. (2) Pulse la tecla de Menú hacia la derecha o hacia la izquierda para conseguir el ajuste deseado. Vuelva al menú de inicio con la tecla Play/Pause.

### **Contraste**

Seleccione el contraste entre el fondo y el primer plano

#### **Tiempo de iluminación**

Seleccione la duración de la iluminación del fondo

#### **Modo de ahorro de energía**

Esta opción le permite seleccionar el tiempo que tardará el dispositivo a apagarse automáticamente si no se realiza ninguna acción

### **Idiomas**

Esta opción le permite seleccionar entre diferentes idiomas

#### **Configuraciones de fábrica**

<span id="page-48-1"></span>Esta opción le permite restablecer las configuraciones instaladas de fábrica

# **10. Información sobre el sistema**

Puede acceder a la memoria o a la versión del sistema del siguiente modo:

- (1) Acceda al menú principal.
- (2) Ahora seleccione el punto "Speicherinfo" (Información de memoria).

## <span id="page-49-0"></span>**11. Resolución de errores**

#### **Problema – causa posible – solución al problema**

- **No se visualiza nada en la pantalla.** 
	- (1) Las pilas están gastadas. Cologue pilas nuevas.
	- (2) Los botones están bloqueados. Desbloquee los botones con el botón Hold.

#### **No se escucha ningún sonido al reproducir un archivo.**

- (1) El altavoz está demasiado bajo Suba el volumen
- (2) Archivo de audio defectuoso Copie el archivo de nuevo
- **No se puede establecer ninguna conexión con el PC.** 
	- (1) No se ha instalado el controlador correctamente Instale el controlador de nuevo.
	- (2) Actualice la placa base (Para ello tenga en cuenta las instrucciones del fabricante)
- **El valor del indicador del tiempo cambia continuamente.** 
	- (1) La cuota de bits de los archivos del MP3 cambia durante la reproducción. Utilice una cuota de bits única al comprimir.
- **El PC emite un fallo al conectarse con el reproductor** 
	- (1) El reproductor fue desconectado del PC durante la transmisión de datos. Nunca desconecte el reproductor durante la transmisión de datos.
- **La memoria mostrada del reproductor no coincide con la memoria auténtica.** 
	- (1) Una parte de la memoria se usa para software y propiedades de la pantalla.

#### **Los datos del MP3 no se reproducen correctamente.**

(1) Los datos del MP3 fueron comprimidos de forma incorrecta, p.ej. en MPEG 1 o 2.

Elimine los archivos con formatos que no son compatibles.

# <span id="page-50-0"></span>**12. Datos técnicos**

**Tipo de batería**  Pilas AAA

**LCD**  Pantalla de 132x32 píxels

**Auriculares**  5mW+5mW

**Frecuencia de reproducción**  20Hz – 20kHz

**Formatos de audio**  MP3, WMA

**SNR**   $>$ 90dB

**Puerto USB**  USB2.0

**Intervalo de uso**  0 Celsius ~ +55 Celsius

**Temperatura de almacenamiento entre**   $-20$  Celsius  $\sim +55$  Celsius

**Uso en un humedad relativa de**  20% ~ 90% (40 Celsius)

**Capacidad de almacenamiento en un humedad relativa de**  20% ~ 93% (40 Celsius)

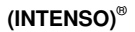

49377 Vechta Germany www.intenso.de

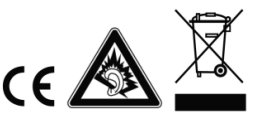

# <span id="page-51-0"></span>1. Vista geral do conteúdo

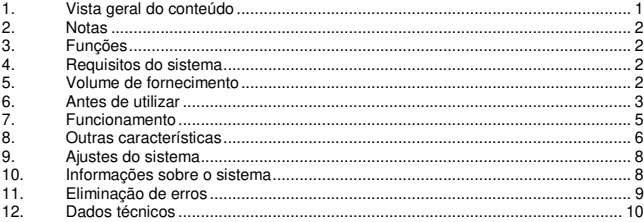

# <span id="page-52-0"></span>**2. Notas**

- Evite choques fortes com o aparelho.
- Não use o aparelho em zonas extremamente frias, quentes, húmidas ou poeirentas. Também não o exponha a radiação solar directa.
- Efectue regularmente cópias de segurança, para evitar possíveis perdas de dados.
- Evite a utilização em campos fortemente magnetizados.
- Proteja o aparelho contra a humidade. Caso entre humidade no aparelho, desligueo imediatamente.
- Em seguida, limpe e seque o aparelho. Não utilize quaisquer soluções químicas para limpar o aparelho. Utilize apenas um pano seco.
- Não nos responsabilizamos por danos ou perdas de dados no caso de uma falha no funcionamento, utilização imprópria, reparação do aparelho efectuada pelo cliente ou substituição da bateria.
- Não desmonte o aparelho, nem tente repará-lo você mesmo, caso contrário a garantia extinguir-se-á.
- A utilização de fones de ouvido em volumes extremamente altos pode causar danos permanentes de audição.

# <span id="page-52-1"></span>**3. Funções**

- Leitor de MP3&WMA
- Navegação nas pastas
- Dispositivo amovível de armazenamento de dados
- <span id="page-52-2"></span>Ajuste específico do cliente

# **4. Requisitos do sistema**

- Hardware: PC com porta USB
- Sistemas operativos: Windows98/SE, Windows Me, Windows2000/XP, Windows Vista, Windows7

# <span id="page-52-3"></span>**5. Volume de fornecimento**

Por favor verifique se o conteúdo da embalagem está completo

- Leitor de MP3 Intenso
- Auscultadores estéreo
- Pilha tipo AAA
- Manual de instruções

# <span id="page-53-0"></span>**6. Antes de utilizar**

### **Colocação da pilha**

- (1) Abra a tampa do compartimento das pilhas
- (2) Coloque as pilhas tipo AAA fornecidas dentro do aparelho.
- (3) Feche a tampa

### **Ligar ao PC**

Nos sistemas operativos Windows 98/SE, instale um controlador antes de ligar o leitor ao PC. (O *download* poderá ser feito e[m www.intenso.de\).](http://www.intenso.de/) Para os sistemas operativos WIN 2000/XP/ME/Vista/Windows7, a instalação do controlador não é necessária.

Proceda da seguinte forma:

- (1) Ligue o leitor à porta USB do PC.
- (2) Em seguida, abre-se a janela "Intenso". Agora pode guardar os dados do seu disco rígido no dispositivo amovível de armazenamento de dados.

#### **Desligar do PC com segurança**

Para Windows 2000/XP/ME/Vista/Windows7:

Com o botão direito do rato, clique no símbolo "Remover o hardware com segurança", no canto inferior direito, na barra de tarefas. No menu de contexto surgido, seleccione o ponto "Remover o dispositivo de armazenamento de massa USB", com o botão esquerdo do rato. Certifique-se de que a transmissão de dados está completamente concluída. Agora pode remover o dispositivo.

Para Windows 98/SE:

Seleccione o aparelho em "Gestor de Dispositivos" com o botão esquerdo do rato. Clique agora no ponto de menu "Remover". Certifique-se também de que a transmissão de dados está completamente concluída.

O dispositivo pode ser agora removido do PC.

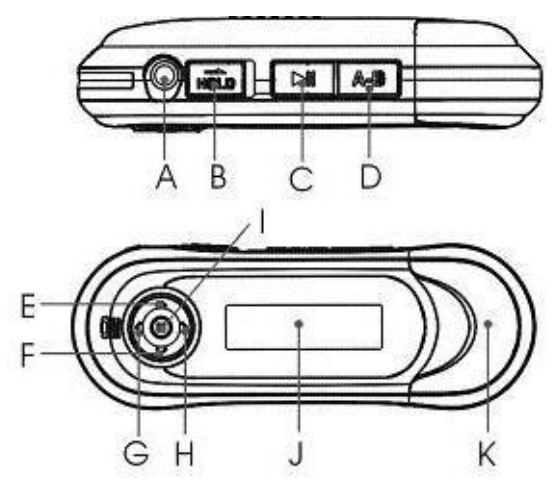

- **A. Ligação para auscultadores**
- **B. Hold Switch**
- **C. Play/Pause**
- **D. Repetição A-B**
- **E. Aumentar o volume**
- **F. Diminuir o volume**
- **G. Faixa anterior**
- **H. Faixa seguinte**
- **I. Menu**
- **J. Visor**
- **K. Porta USB**

### **Indicação no visor**

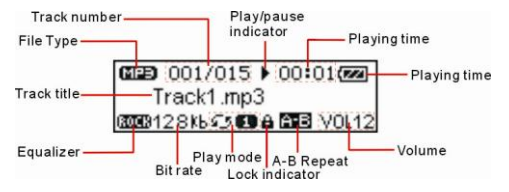

# <span id="page-55-0"></span>**7. Funcionamento**

### **Power On/Off**

Prima e mantenha premida a tecla **"C" (Play/Pause)**.

### **Play/Pause**

Prima a tecla **"C" (Play/Pause)** para reproduzir ou para parar.

### **Stop**

Durante a reprodução, mantenha a tecla **"C" (Play/Pause)** pressionada, para parar a faixa e voltar ao início da mesma.

### **Volume**

Mova a tecla **"I" (Menu)** para cima ou para baixo para regular o volume.

#### **Selecção da faixa anterior/seguinte (faixa seguinte)**

Se mover a tecla **"I" (Menu)** para a esquerda, irá ouvir a faixa anterior; ao movê-la para a direita, ouvirá a faixa seguinte.

### **Avançar**

Mova a tecla **"I" (Menu)** para a direita e mantenha-a premida.

#### **Retroceder**

Mova a tecla **"I" (Menu)** para a esquerda e mantenha-a premida.

#### **Bloquear/desbloquear as teclas**

Mova a tecla **"B" (Hold-Switch)** para a direita, de forma a bloquear as teclas, e para a esquerda, para desbloqueá-las.

# <span id="page-56-0"></span>**8. Outras características**

#### **Utilização do menu**

- (1) Prima e mantenha premida a tecla Menu, para aceder ao menu principal.
- (2) Mova a tecla Menu para a direita ou esquerda, para seleccionar um ponto de menu e prima a tecla Menu, para alterar os dados no ponto seleccionado.
- (3) Prima a tecla Play/Pause, para retroceder. Se não activar qualquer tecla, alguns segundos depois, retrocede automaticamente para o menu inicial.

#### **Utilização da função de navegação nas pastas**

- (1) Prima a tecla Menu, para aceder ao menu principal.
- (2) Seleccione o ponto de menu "Vista geral das pastas".
- (3) Com a tecla de seta para a direita ou para a esquerda, pode seleccionar uma pasta
- (4) Para confirmar, prima novamente a tecla Menu
- (5) Agora pode seleccionar ou eliminar a faixa pretendida na sua pasta.
- (6) Com a tecla Play/Pause, retrocede para o menu inicial.

#### **Repetição A-B**

A repetição A-B é uma função que serve para repetir uma secção específica de uma faixa.

- (1) Durante a reprodução, prima a tecla A-B, para determinar o ponto inicial da secção.
- (2) Prima novamente a tecla A-B, para determinar o ponto final da secção. A secção seleccionada é reproduzida continuamente entre os pontos inicial e final seleccionados.
- (3) Prima brevemente a tecla A-B, para parar a reprodução.

#### **Tipos de reprodução**

Pode seleccionar os seguintes tipos de reprodução:

**Faixa simples:** Reproduz todas as faixas conforme a sequência memorizada e conclui a reprodução com a última faixa.

**Repetir faixa:** Repete a faixa actual.

**Todas as faixas:** Repete todas as faixas.

**Aleatório:** Reprodução aleatória de todas as faixas.

**Pasta simples:** Reproduz todas as faixas da pasta actual e conclui a reprodução com a última faixa.

**Todas as pastas:** Repete todas as faixas da pasta actual.

**Pasta aleatória:** Reprodução aleatória das faixas da pasta actual.

### **Selecção da opção de reprodução:**

- (1) No modo Música, prima a tecla Menu.
- (2) Seleccione o ponto de menu "Configuração", para aceder à selecção das diferentes opções.
- (3) Seleccione agora o ponto "Modo de reprodução".
- (4) Mova a tecla Menu para a direita ou esquerda, para seleccionar a opção de reprodução pretendida e confirme ao premir novamente a tecla Menu. Com a tecla Play/Pause, retrocede para o menu inicial.

### **Selecção do equalizador**

Pode reproduzir as faixas com diferentes efeitos sonoros. O aparelho dispõe de 6 modos EQ: Normal, Rock, Jazz, Clássico, Pop e Bass.

Selecção da opção de EQ:

- (1) No modo Música, prima a tecla Menu.
- (2) Seleccione o ponto de menu "Configuração", para aceder à selecção das diferentes opções.
- (3) Seleccione o ponto "Equalizador".
- $(4)$  Mova a tecla Menu para a direita ou esquerda, para seleccionar o modo EQ pretendido e confirme ao premir novamente a tecla Menu. Com a tecla Play/Pause, retrocede para o menu inicial.

#### **Eliminar uma faixa**

Se pretender eliminar uma faixa, observe os seguintes passos:

- (1) Prima a tecla Menu, para aceder ao menu principal.
- (2) Seleccione o ponto "Vista geral das pastas".
- (3) Mova a tecla Menu para cima ou para baixo, para seleccionar a faixa pretendida
- (4) Ao accionar a tecla Menu, seleccione o ponto "Eliminar".
- (5) Seleccione agora "Sim" e confirme com a tecla Menu. Com a tecla Play/Pause, retrocede para o menu inicial.

# <span id="page-58-0"></span>**9. Ajustes do sistema**

Adaptar ajustes do leitor:

- (1) Seleccione "Ajustes" no menu principal.
- (2) Pressione o botão de menu para a direita ou a esquerda para chegar ao ajuste desejado. Com o botão Play/Pause volta ao menu inicial.

### **Contraste**

Seleccione o contraste entre o fundo e as letras

#### **Duração da iluminação**

Seleccione a duração da iluminação de fundo

#### **Modo de poupança de energia**

Aqui pode ser seleccionado o tempo após o qual o aparelho se desliga automaticamente, caso não seja activada qualquer função

### **Idiomas**

Aqui pode seleccionar diferentes idiomas

#### **Ajustes de fábrica**

<span id="page-58-1"></span>Aqui pode repor os ajustes de fábrica do aparelho

### **10. Informações sobre o sistema**

Pode consultar o estado da memória e a versão do sistema da seguinte forma:

- (1) Aceda ao menu principal.
- (2) Seleccione o ponto "Informação da memória".

## <span id="page-59-0"></span>**11. Eliminação de erros**

### **Problema – Possíveis causas – Resolução do problema**

### **Não aparece nada no visor.**

- (1) A pilha está gasta. Coloque uma pilha nova.
- (2) As teclas estão bloqueadas. Desbloqueie as teclas através do botão Hold.

#### **Sem som ao reproduzir um ficheiro.**

- (1) O volume está demasiado baixo Aumente o volume
- (2) Ficheiro de áudio danificado Transfira novamente o ficheiro

### **Não é possível estabelecer a ligação com o PC.**

- (1) O controlador não foi instalado correctamente Instale novamente o controlador.
- (2) Efectue uma actualização da placa-mãe (Para isso, siga as indicações do fabricante)

#### **A indicação do tempo altera-se constantemente**

(1) A taxa de bits dos ficheiros MP3 altera-se durante a reprodução. Utilize uma taxa de bits uniforme ao compactar.

#### **O PC indica um erro na ligação com o leitor**

- (1) O leitor for removido do PC durante a transmissão de dados. Nunca remova o leitor durante a transmissão de dados.
- **O espaço de memória indicado do leitor não corresponde ao espaço de memória real.** 
	- (1) Uma parte da memória é utilizada para o software e para as características do visor.
- **Os dados MP3 não são reproduzidos correctamente.** 
	- (1) Os dados MP3 foram compactados num formato errado, por exemplo em MPEG 1 ou 2.

Elimine os ficheiros nos formatos não suportados pelo leitor.

# <span id="page-60-0"></span>**12. Dados técnicos**

**Tipo de pilha**  Pilha tipo AAA

**LCD**  Visor com 132x32 píxeis

**Auscultadores**  5mW+5mW

**Frequência de reprodução**   $20H_2 - 20kH_2$ 

**Formatos de áudio**  MP3, WMA

**SNR**   $>Q$ OOd $B$ 

**Porta USB**  USB2.0

**Operacional entre**  0 Celsius ~ +55 Celsius

**Temperatura de armazenamento entre**   $-20$  Celsius  $\sim +55$  Celsius

**Operacional com uma humidade relativa do ar de**  20% ~ 90% (40 Celsius)

**Pode ser armazenado com uma humidade relativa do ar de**  20% ~ 93% (40 Celsius)

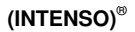

49377 Vechta Germany www.intenso.de

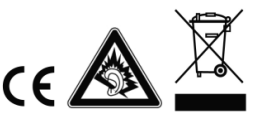

# <span id="page-61-0"></span>1. Spis treści

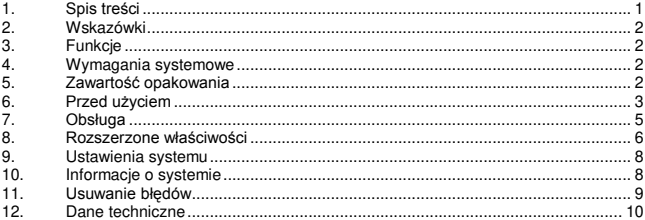

# <span id="page-62-0"></span>**2. Wskazówki**

- Uważać, aby nie upuścić urządzenia.
- Nie używać urządzenia w ekstremalnie zimnych, gorących, wilgotnych lub  $\overline{\phantom{a}}$ zapylonych terenach. Setzen sie es ebenfalls keinen direkten Sonnenstrahlen aus.Nie narażać go także na bezpośrednie działanie promieni słonecznych.
- Należy przeprowadzać często procedurę zabezpieczania danych, aby uniknąć ich  $\bullet$ utraty.
- Unikać stosowania urządzenia w obszarach objętych silnym polem magnetycznym.  $\bullet$
- $\overline{a}$ Chronić urządzenie przed wilgocią. W przypadku, gdy do wnętrza urządzenia dostanie się wilgoć, należy je natychmiast wyłączyć.
- Następnie należy oczyścić i osuszyć urządzenie. Do czyszczenia urządzenia nie wolno stosować żadnych roztworów chemicznych. Stosować wyłącznie suchą ściereczkę.
- Nie bierzemy na siebie odpowiedzialności za szkody ani za utratę danych w wyniku  $\bullet$ nieprawidłowego działania, nieprawidłowej obsługi, samodzielnie dokonanej naprawy urządzenia lub wymiany akumulatora.
- Nie wolno rozkładać urządzenia i nie należy próbować samodzielnie dokonywać  $\bullet$ napraw, ponieważ pociąga to za sobą wygaśnięcie gwarancji.
- Podczas długotrwałego użytkowania słuchawki dousznej lub słuchawek przy  $\bullet$ wysokiej głośności może dojść do trwałego uszkodzenia słuchu.

# <span id="page-62-1"></span>**3. Funkcje**

- Odtwarzacz MP3&WMA
- Nawigacia folderów
- Wymienny nośnik danych
- <span id="page-62-2"></span>• Ustawienia specialne klienta

## **4. Wymagania systemowe**

- Hardware: Komputer ze złączem USB
- Systemy operacyjne: Windows98/SE, Windows Me, Windows2000/XP, Windows Vista, Windows7

# <span id="page-62-3"></span>**5. Zawartość opakowania**

Skontrolować, czy zawartość opakowania jest kompletna.

- Odtwarzacz MP3 Intenso
- **Shuchawki stereo**
- Bateria AAA
- Instrukcja obsługi

# <span id="page-63-0"></span>**6. Przed użyciem**

#### **Zakładanie baterii**

- (1) Odsunąć pokrywę komory na baterie.
- (2) Umieścić dostarczoną wraz z urządzeniem baterię AAA w komorze na baterie.
- (3) Zamknąć pokrywę komory na baterie.

#### **Podłączanie do komputera**

W przypadku systemu operacyjnego Windows 98/SE przed podłączeniem odtwarzacza do komputera należy zainstalować sterownik. (Do pobrania na stronie [www.intenso.de\)](http://www.intenso.de/). W przypadku systemu operacyjnego WIN 2000/XP/ME/Vista/Windows7 instalacja sterownika nie jest konieczna.

Sposób postępowania:

- (1) Podłączyć odtwarzacz do złącza USB w komputerze.
- (2) Otworzy się okno "Intenso". Teraz można zapisać dane znajdujące się na twardym dysku na wymiennym nośniku danych.

#### **Bezpieczne usuwanie urządzenia z komputera**

W przypadku Windows 2000/XP/ME/Vista/Windows7:

Kliknąć prawym przyciskiem myszy u dołu po prawej stronie paska narzędzi na symbol "Bezpieczne usuwanie sprzętu". Z wyświetlonego menu kontekstowego należy wybrać punkt "Usuń napęd nośnika pamięci masowej USB". Upewnić się, że transfer danych został zakończony.

Następnie można usunąć urządzenie.

W przypadku Windows 98/SE:

Przy pomocy lewego przycisku myszy w "Managerze urządzeń" wybrać urządzenie. Kliknąć następnie na punkt menu "Usuń". Tutaj także upewnić się, że transfer danych został zakończony.

Można odłączyć urządzenie od komputera.

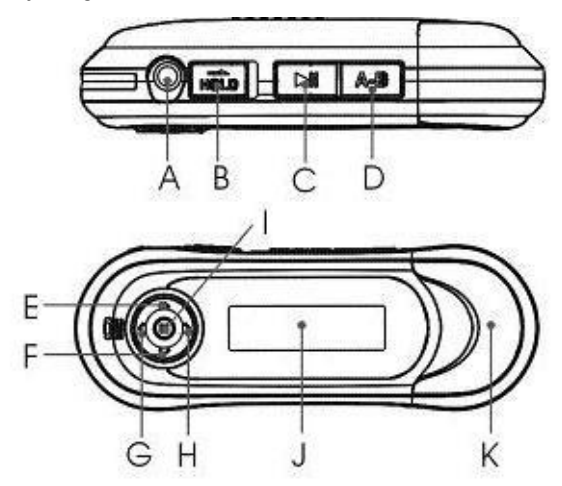

- **A. Złącze słuchawek**
- **B. Przełącznik Hold**
- **C. Play/ Pause**
- **D. Powtarzanie A-B**
- **E. Podgłaśnianie**
- **F. Ściszanie**
- **G. Poprzedni utwór**
- **H. Następny utwór**
- **I. Menu**
- **J. Wyświetlacz**
- **K. Złącze USB**

### **Wskazania Wyświetlacz**

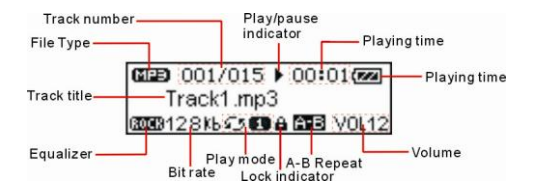

## <span id="page-65-0"></span>**7. Obsługa**

### **Włączanie i wyłączanie**

Wcisnąć i przytrzymąć wciśniety przycisk "**C" (Play/ Pause).** 

#### **Play/ Pause**

Wcisnąć przycisk **"C" (Play/ Pause)** w celu odtworzenia lub zatrzymania utworu.

#### **Stop**

W celu zatrzymania odtwarzania i powrotu na początek utworu podczas odtwarzania trzymać wciśnięty przycisk "C" (Play/ Pause).

### **Głośność**

W celu ustawienia głośności wcisnąć przycisk "I" (Menu) do góry lub w dół.

### **Nastawianie następnego lub poprzedniego utworu (następny utwór)**

Wciśnięcie przycisku "I" (Menu) w lewo powoduje odtwarzanie poprzedniego utworu, wciśnięcie przycisku w prawo – kolejnego utworu.

### **Przewijanie do przodu**

Wcisnać przycisk "I" (Menu) w prawo i przytrzymać wciśniety.

#### **Przewijanie do tyłu**

Wcisnąć przycisk "I" (Menu) w lewo i przytrzymać wciśnięty.

### **Blokowanie i odblokowywanie przycisków**

W celu zablokowania przycisków przełącznik "B" (Hold) wcisnąć w prawo, w celu odblokowania – w lewo.

# <span id="page-66-0"></span>**8. Rozszerzone właściwości**

### **Użycie menu**

- (1) Aby wejść do menu głównego, należy wcisnąć i przytrzymać wciśnięty przycisk Menu.
- (2) Wciskać przycisk Menu w prawo lub w lewo w celu wybrania punktu menu, przytrzymać przycisk Menu wciśnięty w celu dokonania zmian w wybranym punkcie menu.
- (3) Aby powrócić do menu wyjściowego, wcisnąć przycisk Play/ Pause. Jeżeli nie zostanie wciśnięty żaden przycisk, po kilku sekundach nastapi automatyczny powrót do menu wyjściowego.

# **Użycie nawigacji folderów**

- (1) Użyć przycisku Menu w celu wejścia do menu głównego.
- $\begin{array}{ll} \text{(2)} & \text{Wybrać punkt menu} \text{, Przegląd folderów".} \\ \text{(3)} & \text{Przv nomocv  przvcisku ze strzakka w  prav.} \end{array}$
- Przy pomocy przycisku ze strzałką w prawo lub w lewo można dokonać wyboru folderu.
- (4) W celu potwierdzenia wyboru należy ponownie użyć przycisku Menu.<br>(5) Nastepnie w folderze można wybrać żadany utwór lub go skasować.
- (5) Następnie w folderze można wybrać żądany utwór lub go skasować.
- Używając przycisku Play/ Pause można wrócić do menu wyjściowego.

### **Powtarzanie A-B**

Powtarzanie A-B to funkcja pozwalająca na powtórzenie wybranego fragmentu utworu.

- (1) W celu ustalenia punktu rozpoczęcia fragmentu podczas odtwarzania wcisnąć przycisk A-B.
- (2) Ponownie wcisnąć przycisk A-B, aby ustalić koniec fragmentu. Wybrany fragment będzie wielokrotnie odtwarzany, aż do zatrzymania.
- (3) W celu zatrzymania odtwarzania wcisnąć na krótko przycisk A-B.

### **Rodzaje odtwarzania**

Do wyboru są następujące rodzaje odtwarzania:

**Jednokrotne odtwarzanie utworu:** Wszystkie utwory odtwarzane są w zaprogramowanej kolejności, po zakończeniu ostatniego utworu odtwarzanie jest zakończone.

**Powtarzanie utworu:** Odtwarzanie wybranego utworu jest powtarzane.

**Powtarzanie wszystkich utworów**: Odtwarzanie wszystkich utworów jest powtarzane.

**Odtwarzanie przypadkowe**: Utwory odtwarzane są w przypadkowej kolejności.

**Jednokrotne odtwarzanie folderu:** Odtwarzane są wszystkie utwory znajdujące się w danym folderze. Odtwarzanie kończy się po zakończeniu ostatniego utworu.

**Wielokrotne odtwarzanie folderu:** Odtwarzanie wszystkich utworów danego folderu jest powtarzane.

**Przypadkowe odtwarzanie folderu:** Utwory z danego folderu odtwarzane są w przypadkowej kolejności.

#### **Wybór opcji odtwarzania:**

- (1) W trybie muzyki użyć przycisku Menu.<br>(2) Aby zobaczyć dostepne opcie, wybrać
- (2) Aby zobaczyć dostępne opcje, wybrać punkt menu "Konfiguracja".<br>(3) Wybrać nastepnie punkt ...Tryb odtwarzania".
- (3) Wybrać następnie punkt "Tryb odtwarzania".<br>(4) Weisnać przycisk Menu w prawo lub w lewo
- (4) Wcisnąć przycisk Menu w prawo lub w lewo, aby wybrać odpowiednią opcję odtwarzania i potwierdzić wybór wciskając przycisk Menu. Używając przycisku Play/ Pause, można wrócić do menu wyjściowego.

#### **Wybór equalizera**

Utwory można odtwarzać z różnymi efektami dźwiękowymi. Urządzenie dysponuje 6 trybami equalizera: normalny, rock, jazz, klasyka, pop i bass.

Wybór opcji equalizera:

- (1) W trybie muzyki wcisnąć przycisk Menu.<br>(2) Aby zobaczyć dostepne opcie, wybrać pr
- Aby zobaczyć dostepne opcje, wybrać punkt menu "Konfiguracja".
- $(3)$  Wybrać punkt "Equalizer".
- (4) Wcisnąć przycisk Menu w prawo lub w lewo, aby wybrać odpowiedni tryb equalizera. Wybór potwierdzić wciskając przycisk Menu. Używając przycisku Play/ Pause, można wrócić do menu wyjściowego.

#### **Usuwanie utworu**

W celu usunięcia utworu należy:<br>(1) Użyć przycisku Me

- (1) Użyć przycisku Menu w celu wejścia do menu głównego.
- (2) Wybrać punkt "Przegląd folderów".<br>(3) W celu wybrania utworu poruszać i
- W celu wybrania utworu poruszać przycisk Menu do góry lub w dół.
- $\begin{array}{lll} \n (4) & \text{Używając przycisku Menu, wybrać punt "Usuń".  
\n (5) & \text{Wvbrać "Taƙ" i potwierdzić wvbór orzvciskiem Me$
- (5) Wybrać "Tak" i potwierdzić wybór przyciskiem Menu. Używając przycisku Play/ Pause, można wrócić do menu wyjściowego.

# <span id="page-68-0"></span>**9. Ustawienia systemu**

Dopasowanie ustawień odtwarzacza:

- (1) W menu głównym wybrać "Ustawienia".<br>(2) Wcisnąć przycisk menu w prawą lub lev
- Wcisnąć przycisk menu w prawą lub lewą stronę w celu wybrania odpowiedniego ustawienia. Używając przycisku play/pause, można wrócić do menu wyjściowego.

### **Kontrast**

Wybór kontrastu pomiędzy tłem i pierwszym planem

#### **Czas podświetlenia**

Wybór czasu, przez jaki aktywne ma być podświetlenie tła.

### **Tryb oszczędzania energii**

Wybór czasu, po upływie którego urządzenie automatycznie się wyłączy, gdy nie jest używane.

**Języki** Wybór języka.

#### **Ustawienia oryginalne**

<span id="page-68-1"></span>Przywrócenie ustawień oryginalnych.

## **10. Informacje o systemie**

Pamięć oraz wersję systemu można wywołać w następujący sposób.<br>(1) Wywołać menu główne.

- (1) Wywołać menu główne.
- Wybrać punkt "Informacie o pamieci".

### <span id="page-69-0"></span>**11. Usuwanie błędów**

### **Problem – Możliwe powody – Rozwiązanie problemu**

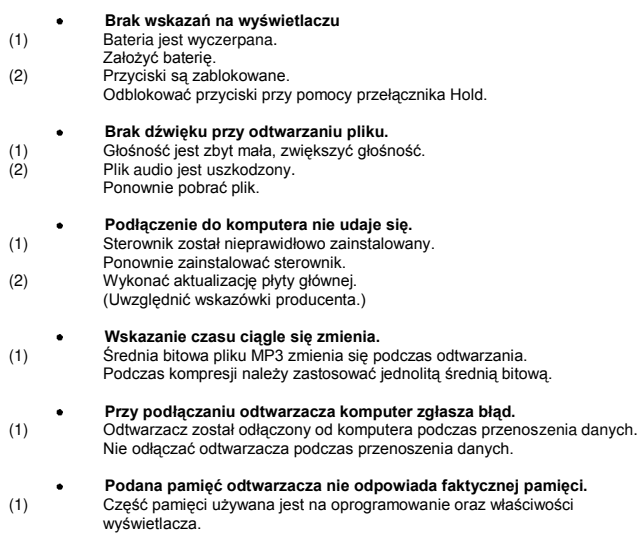

**Pliki MP3 są niepoprawnie odtwarzane.**   $\bullet$ (1) Pliki MP3 zostały skompresowane w nieprawidłowym formacie, np. MPEG 1 lub 2.

Skasować formaty danych, które nie są obsługiwane.

# <span id="page-70-0"></span>**12. Dane techniczne**

**Typ baterii**  Bateria AAA

**LCD**  Wyświetlacz 132x32 pikseli

**Słuchawki** 5mW+5mW

**Częstotliwość wyjściowa** 20Hz – 20kHz

**Formaty audio**  MP3, WMA

**SNR**   $>90$ dB

**Port USB**   $USB 2.0$ 

**Praca w temperaturze**  od 0 do +55 stopni C

**Temperatura przechowywania**  od -20 do +55 stopni C

**Praca przy względnej wilgotności powietrza** od 20% do 90% (40 stopni C)

**Przechowywanie przy względnej wilgotności powietrza** od 20% do 93% (40 stopni C)

# **(INTENSO)**®

49377 Vechta Germany www.intenso.de

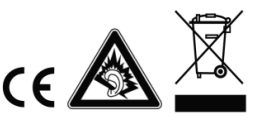

# <span id="page-71-0"></span>1. Содержание

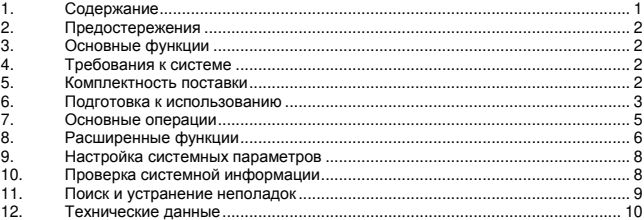
#### $2.$ Предостережения

- Не допускайте воздействия на устройство сильных ударов и падений  $\ddot{\phantom{0}}$ устройства с большой высоты
- Не используйте данный проигрыватель в условиях очень высоких или низких температур, повышенной запыленности или влажности. Не допускайте воздействия на устройство прямых солнечных лучей.
- Регулярно создавайте резервные копии данных на случай их возможной потери.
- Избегайте использовать проигрыватель в условиях сильного магнитного поля.
- Избегайте контакта устройства с водой и другими жидкостями. В случае попадания воды или другой жидкости внутрь устройства немедленно выключите его и произведите чистку устройства.
- Во избежание коррозии не используйте для чистки устройства химических растворов. Чистку осуществляйте сухой тканью.
- Мы не несем ответственности за повреждения и потерю данных. произошедшую в результате неисправной работы, неверного использования. ремонта или замены батареи.
- Запрещается самостоятельно разбирать, ремонтировать устройство либо вносить в него изменения. Эти действия влекут за собой аннулирование гарантии.
- Использование наушников со слишком высоким звуком может привести к долговременному повреждению слуха.

#### 3. Основные функции

- Проигрыватель файлов формата МРЗ и WMA
- Перемещение по папкам
- Съемное запоминающее устройство
- $\bullet$ Индивидуально настраиваемые параметры

#### $\overline{\mathbf{4}}$ Требования к системе

- Оборудование: Совместимый с IBM РС настольный или портативный  $\bullet$ компьютер с интерфейсом USB
- Операционная система: Windows98/SE, Windows Me, Windows2000/XP, Windows Vista, Windows7

#### 5. Комплектность поставки

Проверьте наличие в комплекте поставки следующих компонентов: При отсутствии каких-либо из этих компонентов обратитесь к продавцу:

- Основной блок
- Стереофонические наушники
- Щелочная батарея типа ААА
- Руководство пользователя

#### 6. Подготовка к использованию

# Установка батареи

- (1) Нажмите на крышку и сдвиньте ее для открытия батарейного отсека.
- (2) Отсоедините крышку и установите одну батарею типа ААА в батарейный отсек.
- (3) Закройте крышку

### Соединение с компьютером

Если у Вас стоит операционная система Windows 98/SE, инсталлируйте драйвер. прежде чем подсоединить плеер к компьютеру (сгрузить драйвер Вы можете по адресу www.intenso.de). Если у Вас стоит операционная система WIN 2000/XP/ME/Vista/Windows7, инсталляция драйвера не потребуется.

Вам необходимо поступить следующим образом:

- (1) Подключить плеер к USB-входу компьютера.
- (2) После этого появится окно "Intenso". Теперь Вы можете сохранить данные. находящиеся на Вашем жестком диске, на переносном запоминающем устройстве.

### Безопасное извлечение устройства

Для операционной системы Windows 2000/XP/ME/Vista/Windows7:

Нажмите правой клавишей мыши находящийся справа внизу на панели инструментов символ «Безопасное извлечение устройства». На появившемся контекстном меню выберите пункт ...Запоминающее устройство для USB", нажав на устройство, которое Вы хотите удалить, левой клавишей мыши. Убедитесь в том, что процесс передачи данных полностью завершен.

Теперь Вы можете извлечь запоминающее устройство.

Для операционной системы Windows 98/SE:

Выберите устройство в "Администраторе устройств", нажав на него левой клавишей мыши. Теперь нажмите на пункт меню Удалить". Также убедитесь в том, что процесс передачи данных в данном случае также полностью завершен.

Теперь Вы можете извлечь запоминающее устройство.

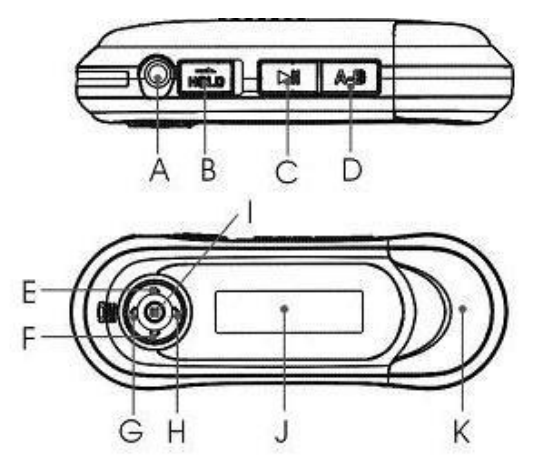

- **A. Гнездо наушников**
- **B. Переключатель фиксации**
- **C. Воспроизведение/пауза**
- **D. Повтор A-B**
- **E. Увеличение громкости**
- **F. Уменьшение громкости**
- **G. Предыдущая дорожка**
- **H. Следующая дорожка**
- **I. МЕНЮ**
- **J. Область дисплея**
- **K. Порт USB**

# **Индикация на ЖК-дисплее**

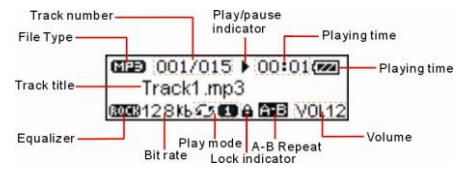

# **7. Основные операции**

### **Для включения питания**

Нажмите и удерживайте нажатой кнопку "ВОСПРОИЗВЕДЕНИЕ/ПАУЗА" до появления на дисплее запроса.

## **Воспроизведение/пауза**

Для воспроизведения или приостановки воспроизведения нажмите кнопку "ВОСПРОИЗВЕДЕНИЕ/ПАУЗА".

## **Стоп**

Во время воспроизведения на некоторое время нажмите кнопку "ВОСПРОИЗВЕДЕНИЕ/ПАУЗА" для прекращения воспроизведения и возврата в начало текущей дорожки.

### **Регулировка громкости**

Для увеличения или уменьшения громкости сместите кнопку "Меню" вверх или вниз.

# **Воспроизведение предыдущей дорожки**

Для перемещения к предыдущей или следующей дорожке сместите кнопку "Меню" влево или вправо

## **Ускоренное перемещение вперед**

Для ускоренного перемещения вперед сместите кнопку "Меню" влево и удерживайте в этом положении.

# **Ускоренное перемещение назад**

Для ускоренного перемещения назад сместите кнопку "Меню" влево и удерживайте в этом положении.

### **Блокировка и снятие блокировки клавиш**

Для блокирования срабатывания кнопок при случайном нажатии передвиньте переключатель "Фиксация" вправо.

Для включения всех кнопок передвиньте переключатель "Фиксация" влево.

# **8. Расширенные функции**

### **Использование меню**

- (1) Для входа в основное меню нажмите и удерживайте нажатой кнопку "Меню".
- (2) Для выбора пункта меню сместите кнопку "Меню" влево или вправо, для подтверждения выбора пункта нажмите кнопку "Меню".
- (3) Для возврата из меню нажмите кнопку "ВОСПРОИЗВЕДЕНИЕ/ПАУЗА" либо не нажимайте никаких кнопок — возврат произойдет автоматически через несколько секунд.

### **Использование функции перемещения по файлам**

- (1) В режиме воспроизведения музыки нажмите и удерживайте нажатой кнопку "Меню" для входа в меню.
- (2) Выберите "Folder" (Папка) и нажмите кнопку "Меню" для подтверждения выбора.
- (3) Для выбора папки сместите кнопку "Меню" влево или вправо.
- (4) Для выбора требуемой дорожки для воспроизведения сместите кнопку "Меню" влево или вправо.
- (5) Для продолжения нажмите кнопку "Меню" отображается два варианта выбора: "Play now" (Воспроизвести сейчас) и "Delete?" (Удалить?)
- (6) Сместите кнопку "Меню" для выбора одного из вариантов и нажмите кнопку "Меню" для продолжения или подтверждения либо нажмите кнопку "ВОСПРОИЗВЕДЕНИЕ/ПАУЗА" для отмены или возврата.

# **Повтор A-B**

Для циклического воспроизведения заданного фрагмента текущей дорожки

- (1) Во время воспроизведения нажмите кнопку "A-B" для выбора начала повторяемого фрагмента.
- (2) В требуемый момент повторно нажмите кнопку "A-B" для задания окончания повторяемого фрагмента. Начинается циклическое воспроизведение фрагмента от начальной до конечной точки.
- (3) Для прекращения повтора A-B на короткое время нажмите кнопку "A-B".

# **Выбор режима воспроизведения**

Возможно переключение между следующими режимами воспроизведения: **Normal (Обычный):** воспроизведение всех дорожек по порядку и остановка по окончании воспроизведения

**Repeat One (Повтор текущей):** циклическое воспроизведение текущей дорожки **Repeat All (Повтор всех):** циклическое воспроизведение всех дорожек по порядку **Random Repeat (Произвольно с повтором):** воспроизведение всех дорожек (с повтором) в случайном порядке

**Dir normal (Папка, обычный):** воспроизведение всех дорожек в текущей папке и остановка по окончании воспроизведения

**Dir all repeat (Папка, повтор всех):** циклическое воспроизведение файлов текущей папки

**Dir random repeat (Папка, произвольно с повтором):** воспроизведение файлов из текущей папки в случайном порядке.

# **Для выбора режима воспроизведения:**

- (1) В режиме воспроизведения музыки нажмите и удерживайте нажатой кнопку "Меню" для отображения основного меню.
- (2) Выберите пункт "Setting" (Настройка) и нажмите кнопку "Меню" для отображения соответствующих пунктов.
- (3) Выберите "Repeat mode" (Режим повтора) и нажмите кнопку "Меню" для подтверждения выбора.
- (4) Сместите кнопку "Меню" влево или вправо для выбора требуемого режима повтора и нажмите кнопку "Меню" для подтверждения либо нажмите кнопку "ВОСПРОИЗВЕДЕНИЕ/ПАУЗА" для отмены операции и возврата.

# **Выбор стандартной настройки эквалайзера**

Любые дорожки можно воспроизводить с различными звуковыми эффектами. В данном устройстве предусмотрено 6 стандартных вариантов настройки эквалайзера: Normal (Обычный), Rock (Рок), Jazz (Джаз), Classic (Классика), Pop (Поп-музыка) и Bass (Бас).

Для выбора варианта настройки эквалайзера:

- (1) В режиме воспроизведения музыки нажмите и удерживайте нажатой кнопку "Меню" для отображения основного меню.
- (2) Выберите пункт "Setting" (Настройка) и нажмите кнопку "Меню" для отображения соответствующих пунктов.
- (3) Выберите "Equalizer" (Эквалайзер) и нажмите кнопку "Меню" для подтверждения выбора.
- (4) Сместите кнопку "Меню" влево или вправо для выбора требуемого варианта настройки эквалайзера и нажмите кнопку "Меню" для подтверждения либо нажмите кнопку "ВОСПРОИЗВЕДЕНИЕ/ПАУЗА" для отмены операции и возврата.

# **Удаление дорожек**

Для удаления дорожки выполните следующие шаги:

- (1) Для входа в основное меню нажмите и удерживайте нажатой кнопку "Меню".
- (2) Выберите "Folder" (Папка) и нажмите кнопку "Меню" для перехода в режим перемещения по папкам.
- (3) Смещайте кнопку "Меню" для выбора дорожки, которую требуется удалить, нажмите кнопку "Меню" для продолжения.
- (4) Выберите "Delete?" (Удалить?), сместив кнопку "Меню" вправо, еще раз нажмите кнопку "Меню" для подтверждения.
- (5) Сместите кнопку "Меню" влево для выбора пункта "Yes" (Да) и еще раз нажмите кнопку "Меню" для подтверждения удаления либо нажмите кнопку "ВОСПРОИЗВЕДЕНИЕ/ПАУЗА" для отмены удаления.

# **9. Настройка системных параметров**

Для индивидуальной настройки параметров проигрывателя:

- (1) В основном меню выберите пункт "Settings" (Настройка) и нажмите кнопку "МЕНЮ" для входа в режим настройки системных параметров.
- (2) Сместите кнопку "Меню" влево или вправо для выбора требуемого параметра настройки и нажмите кнопку "Меню" для подтверждения либо нажмите кнопку "ВОСПРОИЗВЕДЕНИЕ/ПАУЗА" для отмены операции и возврата.

# **Contrast (Контрастность):**

установите уровень контрастности между фоном и основным изображением на ЖК дисплее.

# **Backlight (Подсветка)**

установите длительность подсветки после нажатия кнопки.

# **Power Set (Настройка питания)**

задайте время, через которое проигрыватель автоматически выключается при бездействии.

# **Language (Язык)**

выберите язык, на котором отображается текст на экране

# **Reset (Сброс)**

загрузка значений системных параметров по умолчанию

# **10. Проверка системной информации**

Для проверки версии системы или информации о памяти

- (1) Для входа в основное меню нажмите и удерживайте нажатой кнопку "Меню".
- (2) Выберите "Info" (Информация) и нажмите кнопку "Меню" для продолжения. Отображается номер версии программного обеспечения и информация о памяти.

# **11. Поиск и устранение неполадок**

# **Неполадка Возможная причина Способ устранения**

### **При включении устройства на ЖК-дисплее отсутствует изображение.**

- (1) Батарея сильно разряжена. Замените батарею.
- (2) Кнопки заблокированы. Разблокируйте кнопки переключателем "Фиксация"

### **При воспроизведении музыкального файла отсутствует звук.**

- (1) Недостаточная громкость. Отрегулируйте громкость.
- (2) Ошибки в звуковом файле. Удалите файл или воспроизводите другие файлы.

### **Невозможно подсоединить проигрыватель к компьютеру.**

- (1) Драйвер не установлен или поврежден. Установите или повторно установите драйвер, поставляющийся с проигрывателем.
- (2) Интерфейс USB не поддерживается системной платой компьютера. Замените системную плату компьютера на более современную или исправную.

### **Отображаемое время постоянно изменяется.**

(1) Во время воспроизведения меняется скорость потока битов файла MP3. Попробуйте выполнить сжатие файла MP3, используя постоянную скорость потока.

# **При подсоединении и отсоединении проигрывателя на компьютере отображается сообщение об ошибке.**

(1) Проигрыватель отсоединен от компьютера во время передачи файлов. Не отсоединяйте проигрыватель от компьютера, когда выполняется передача файлов.

## **Общий объем памяти, отображаемый для проигрывателя, не соответствует указанному объему.**

(1) Часть памяти используется для хранения программ и символов для отображения.

# **Некоторые файлы MP3 воспроизводятся неверно.**

(1) Сжатие файла MP3 выполнено по стандартному алгоритму, который не поддерживается данным проигрывателем, например, MPEG I Layer 1 или Layer 2. Удалите неподдерживаемые файлы MP3.

# **12. Технические данные**

**Тип батареи** Щелочная, типа AAA

**ЖК-дисплей** 132x32 пиксела. Подсветка белым светом

**Мощность наушников**  $5 MRT + 5 MRT$ 

**Диапазон выходных частот** 20 Гц – 20 кГц

**Формат звуковых файлов** MP3, WMA

**Отношение сигнал/шум** >90 дБ

**Порт USB**  USB2.0

**Рабочая температура** 0℃ ~ +55℃

**Допустимый диапазон температур хранения** -20℃ ~ +55℃

**Рабочая влажность** 20% ~ 90% (40℃)

Допустимая относительная влажность при хранении 20% ~ 93% (40℃)

# **(INTENSO)**®

49377 Vechta Germany www.intenso.de

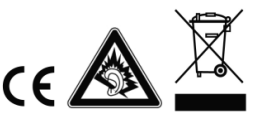